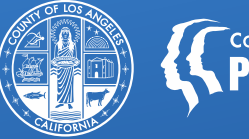

## **SBAT Availability Dashboard**

Equitable Access & Promotion Unit (EAPU) Julie Monji, MPH 10/20/2021

*While we attempt to have the most up-to-date information on these slides, it's important that you regularly check the SBAT User Guide and associated bulletins for the most recent information.* 

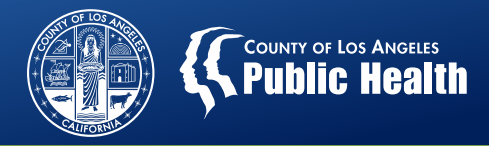

### **Today's Training**

- SBAT Requirements Refresher
- Launching the SBAT Availability Dashboard
- Email Notification Reminders
- SBAT Frequently Asked Questions
- Q&A

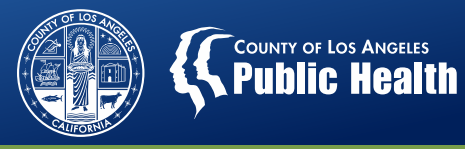

#### **SBAT Refresher**

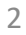

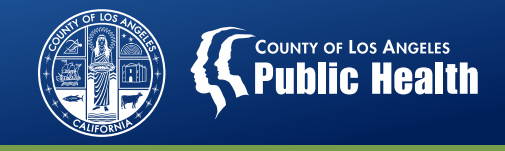

#### **Service & Bed Availability Tool (SBAT)**

- The Service and Bed Availability Tool (SBAT) is a web-based tool that displays available specialty County-contracted SUD services throughout Los Angeles County.
- The purpose of the SBAT is to help achieve the aim of a more organized SUD delivery system by simplifying the process of identifying appropriate SUD providers.
- To receive referrals and ensure the public has accurate information, treatment agencies must **update the SBAT on at least a daily basis** to reflect the number of available beds and/or intake appointments and other required information.

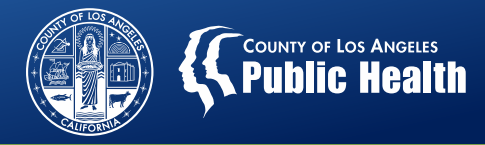

#### **Service & Bed Availability Tool (SBAT)**

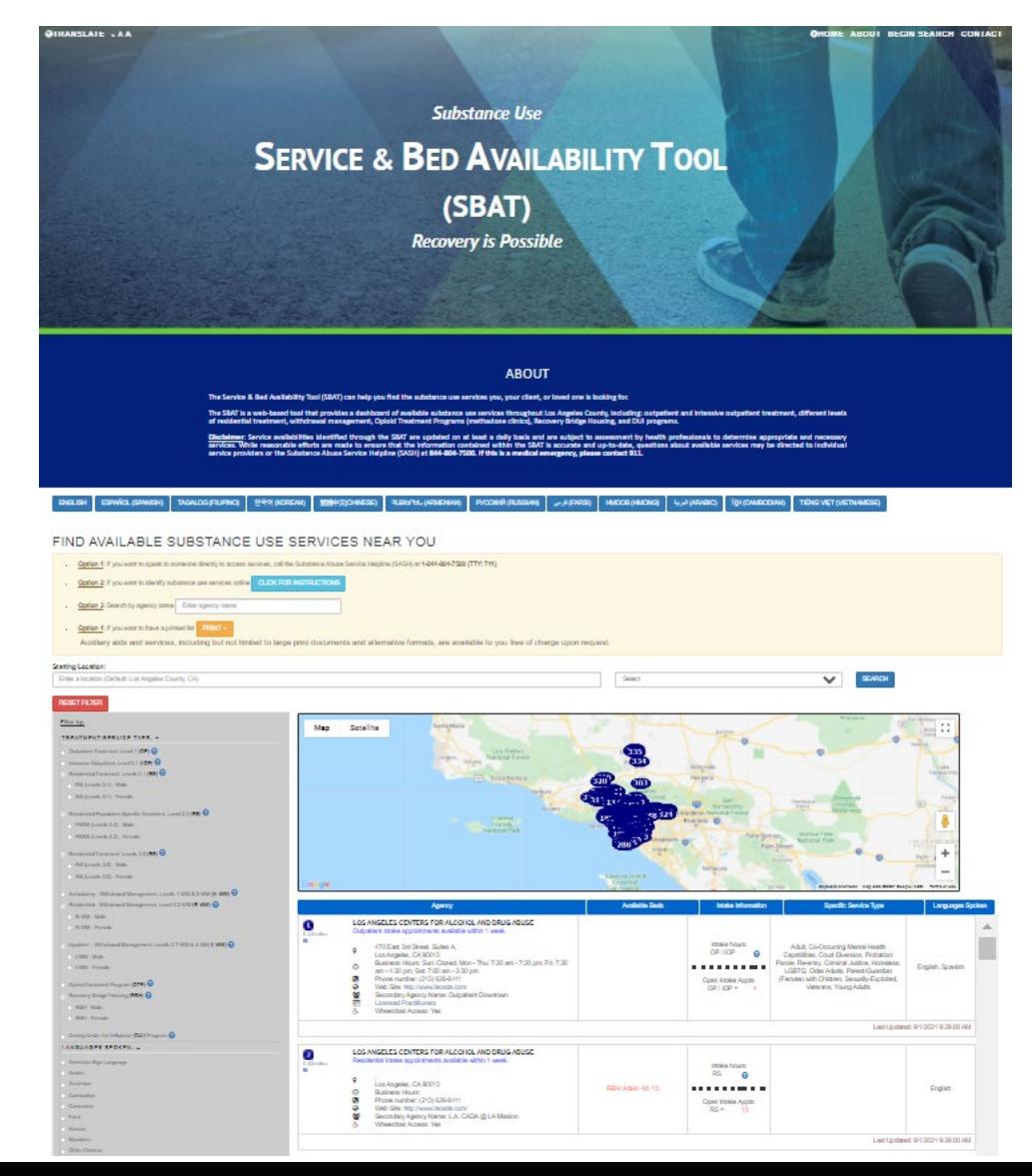

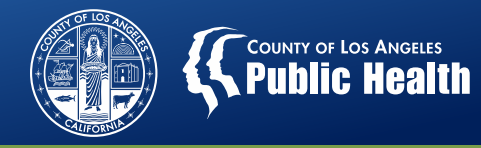

#### **Availability Form**

 $\overline{1}$ 

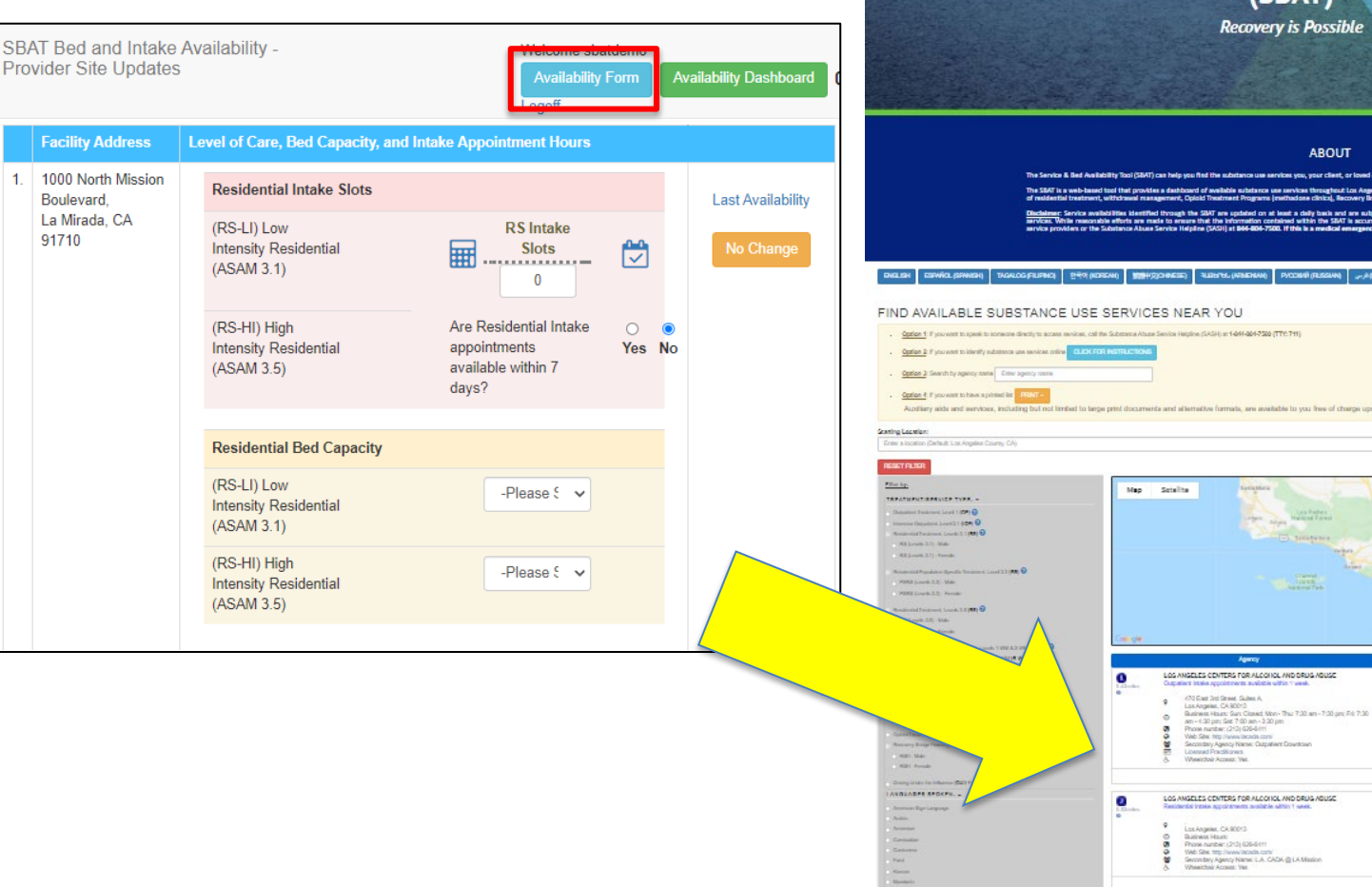

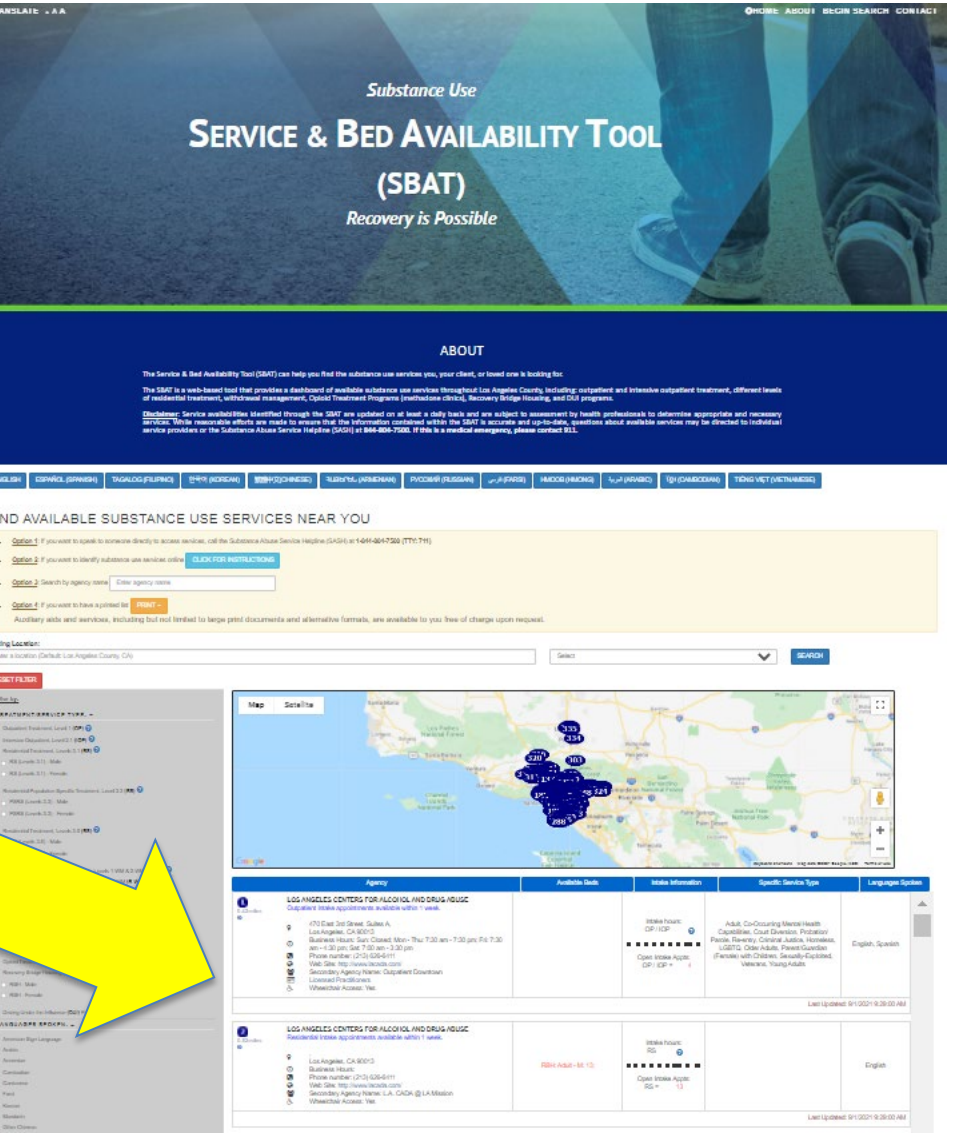

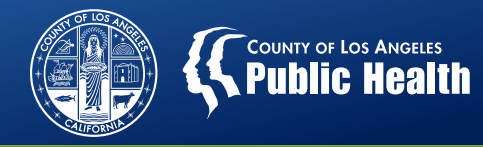

#### **Availability Form**

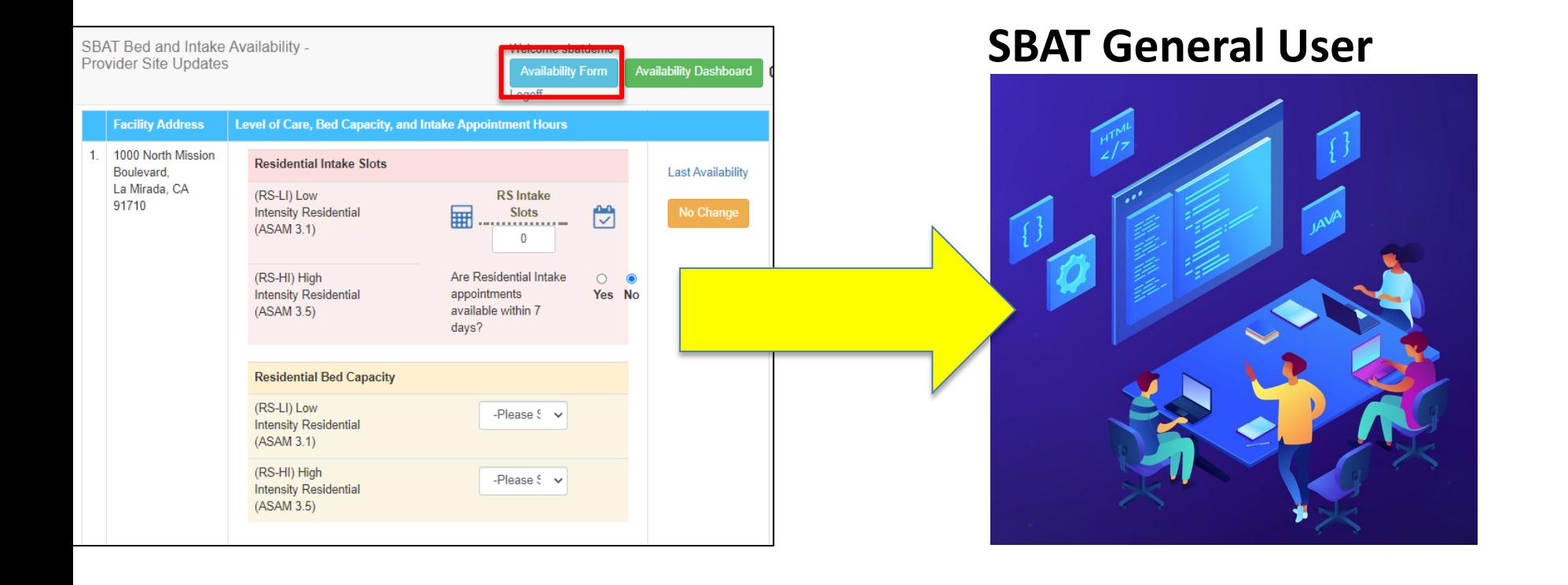

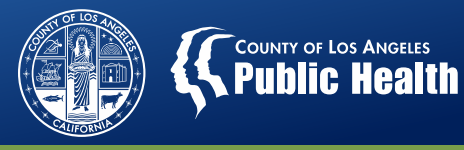

### **SBAT Availability Dashboard**

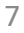

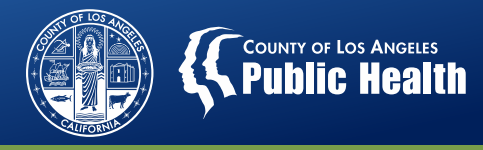

#### **Availability Dashboard**

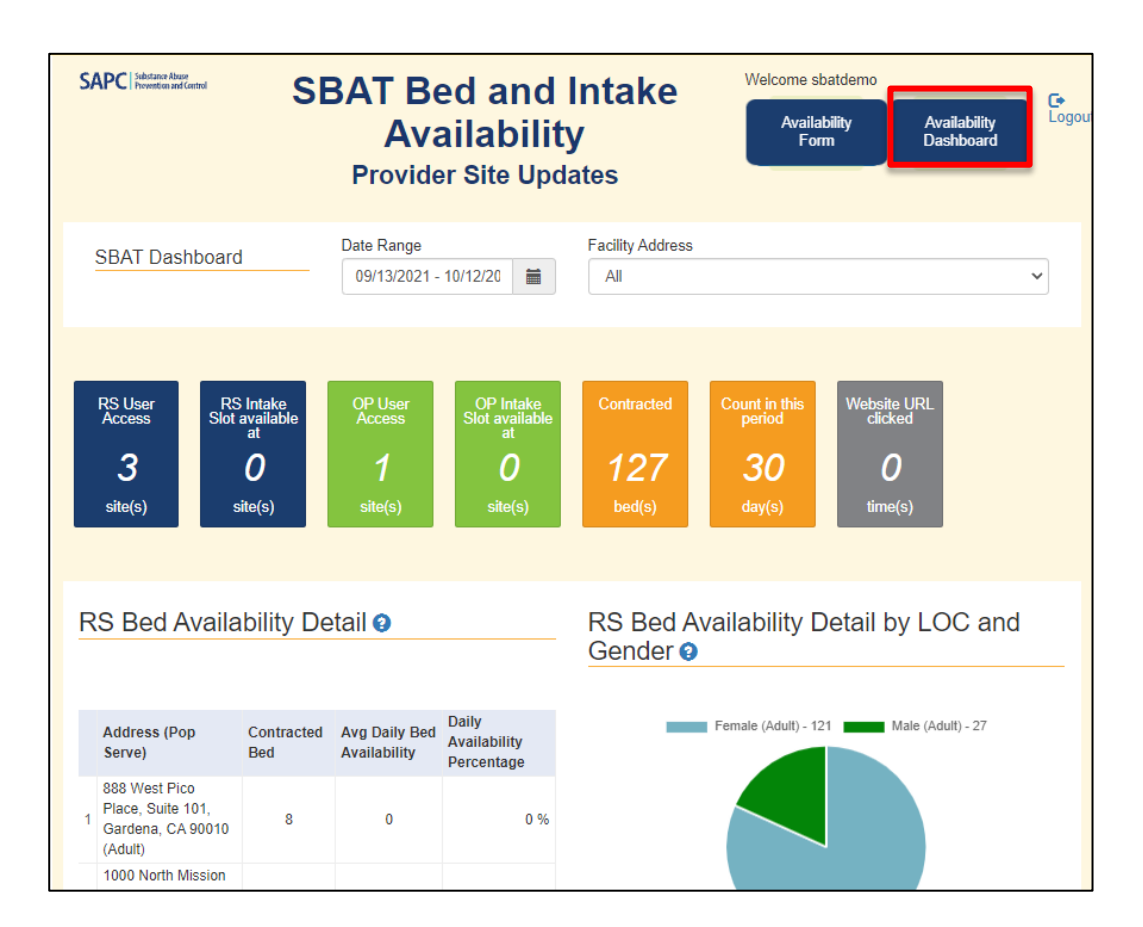

- **Summary** of data on provider input in SBAT
- **Insight** into reported bed and intake availability over time
- Site-specific and agencywide **data**

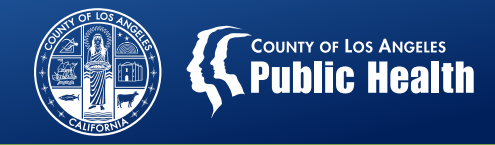

#### **Availability Dashboard**

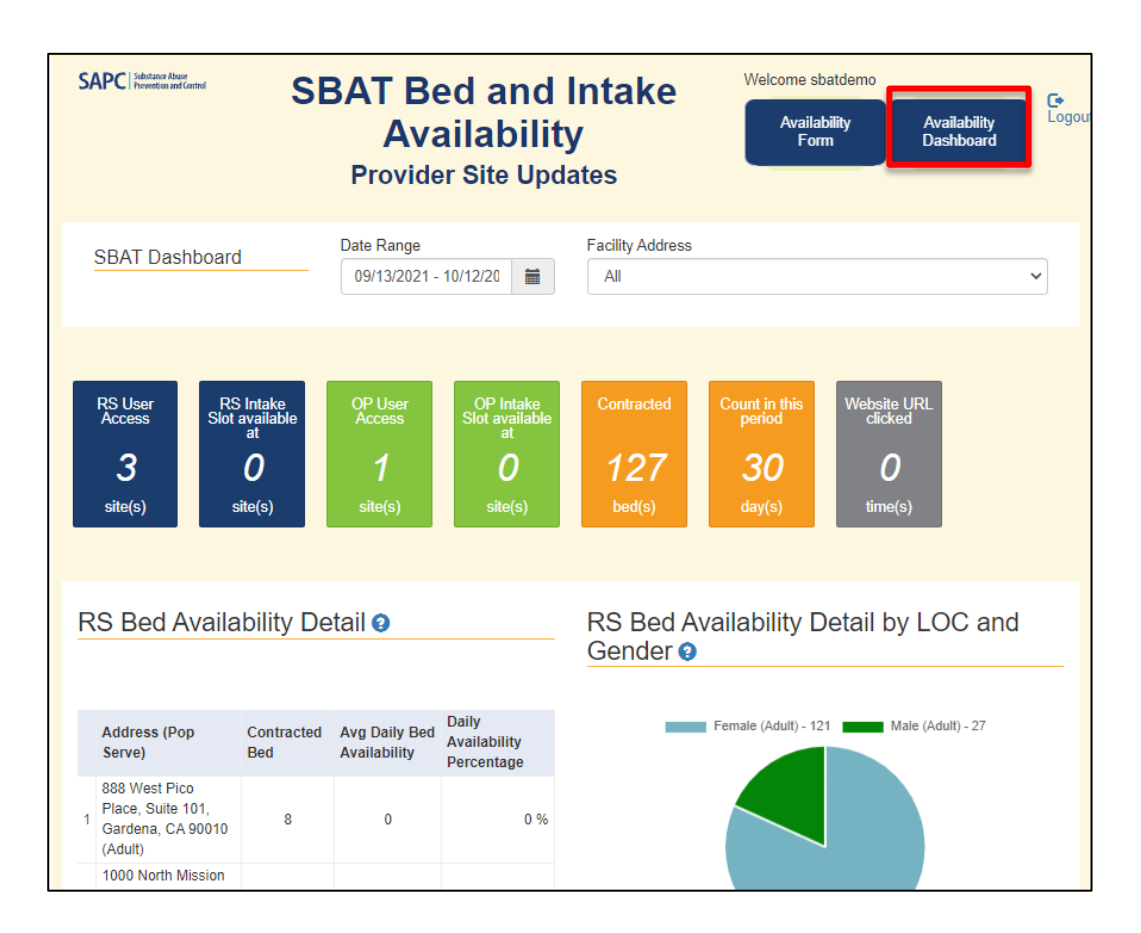

#### **SBAT General User**

#### **(specific sites)**

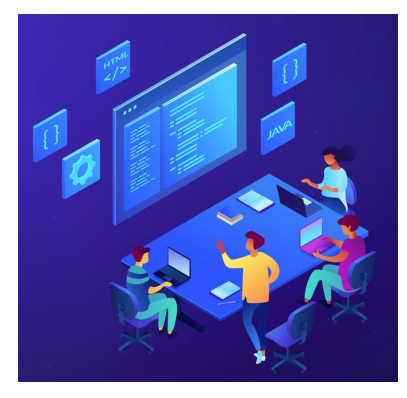

# **SBAT Admin User**

**(all sites agencywide)**

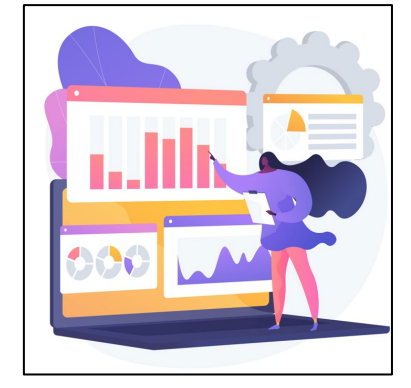

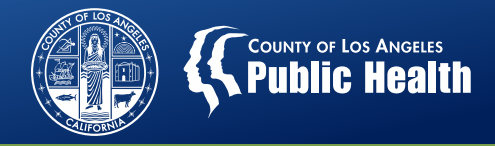

#### https://sapccis.ph.lacounty.gov/SBATProviderSite

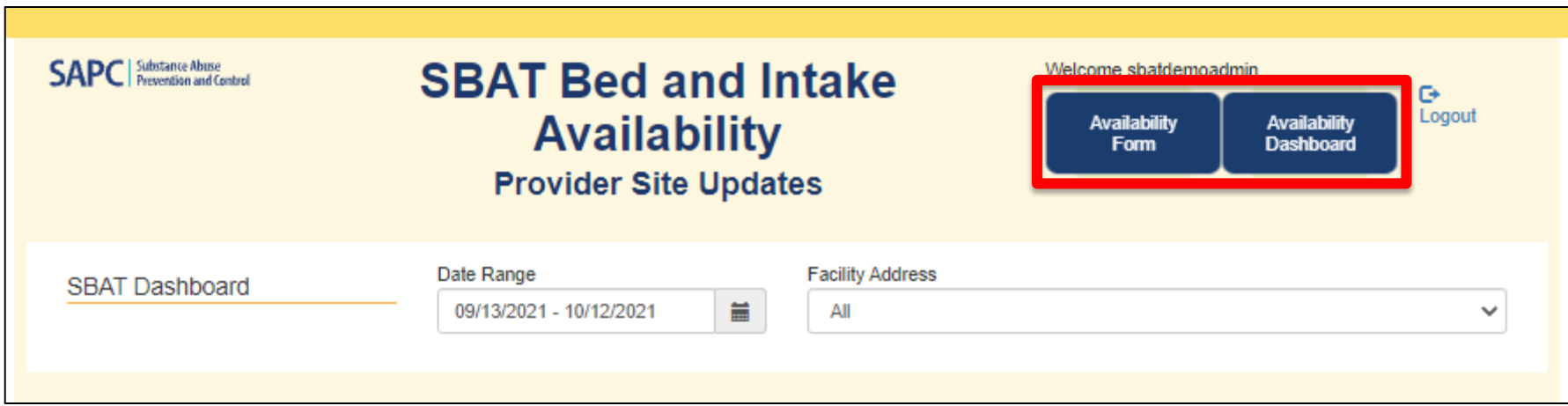

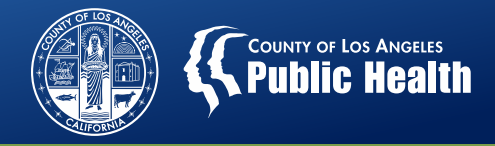

#### https://sapccis.ph.lacounty.gov/SBATProviderSite

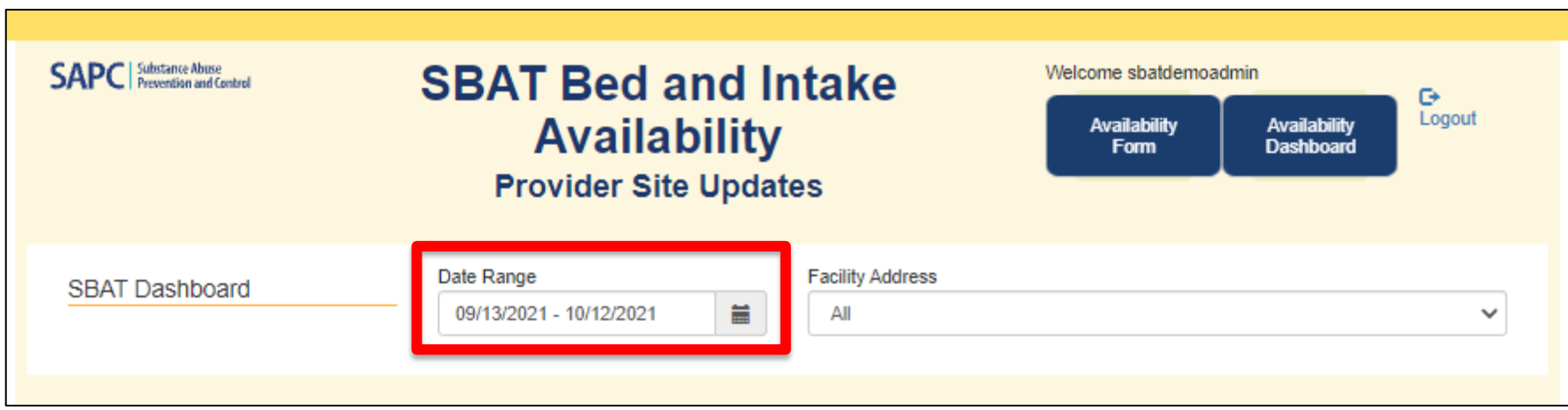

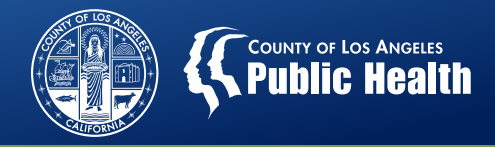

#### https://sapccis.ph.lacounty.gov/SBATProviderSite

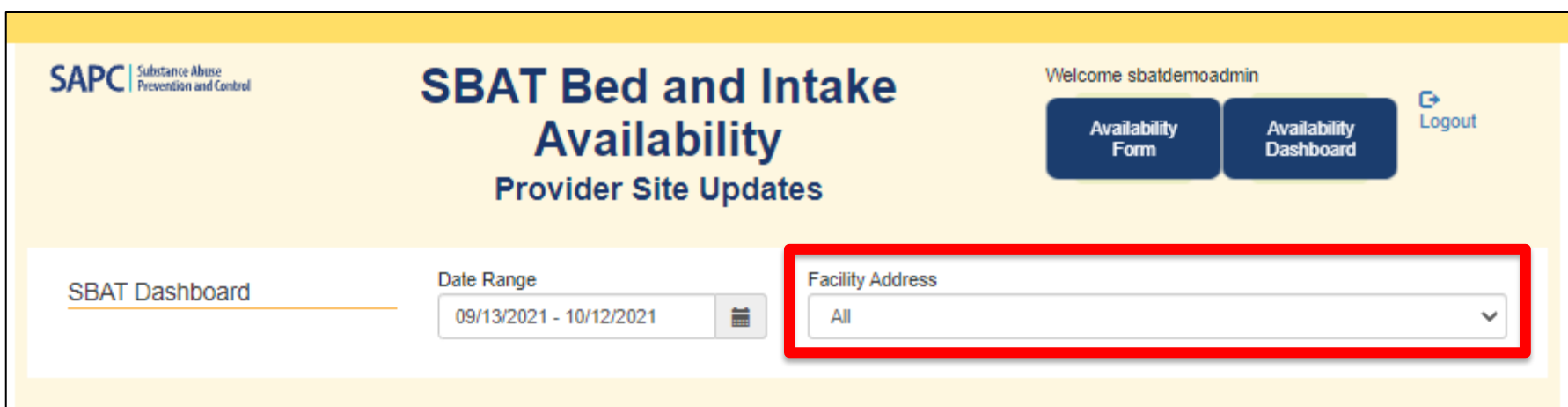

**IMPORTANT**: The information displayed on the dashboard is a reflection of your **Date Range** and **Facility Address** selections.

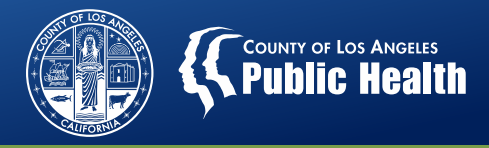

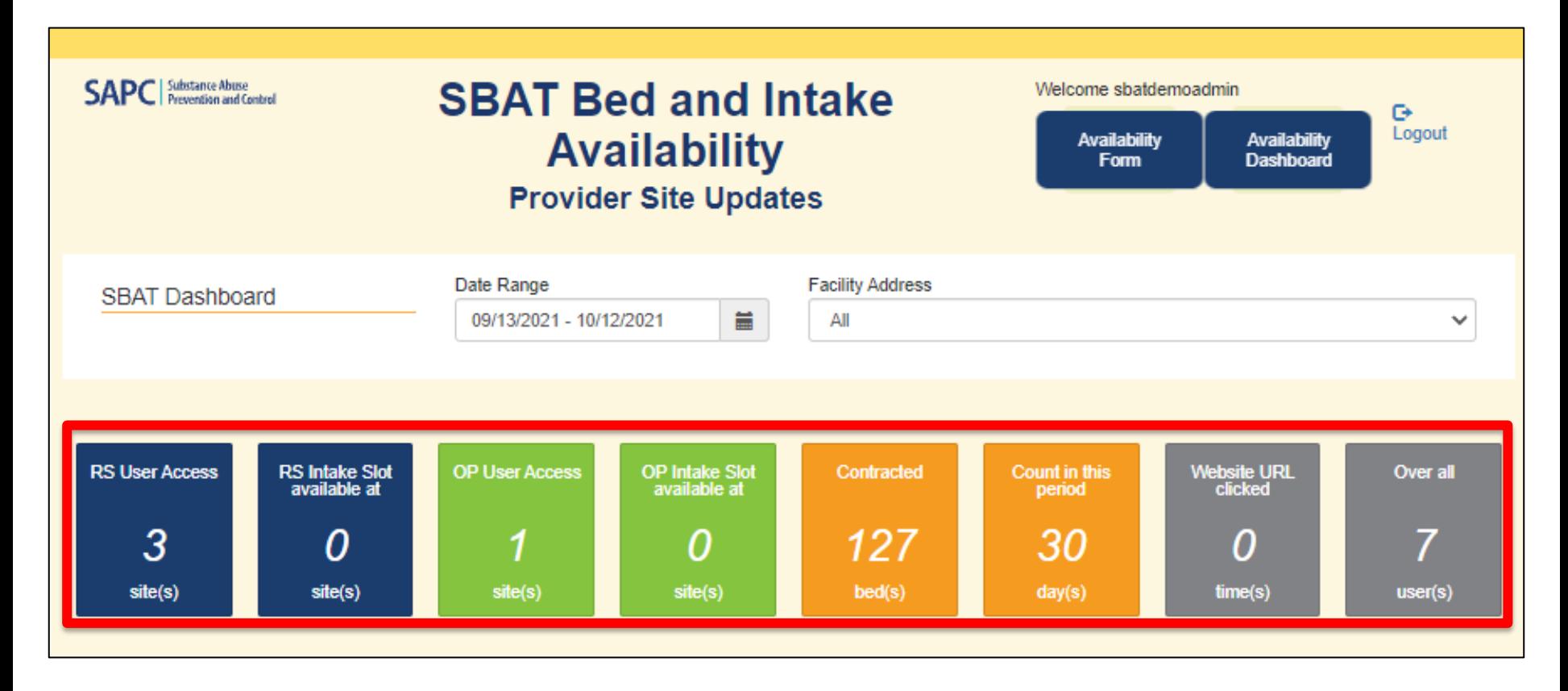

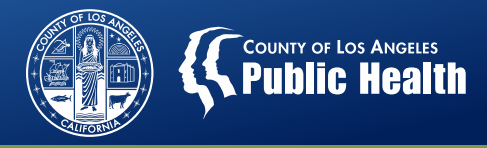

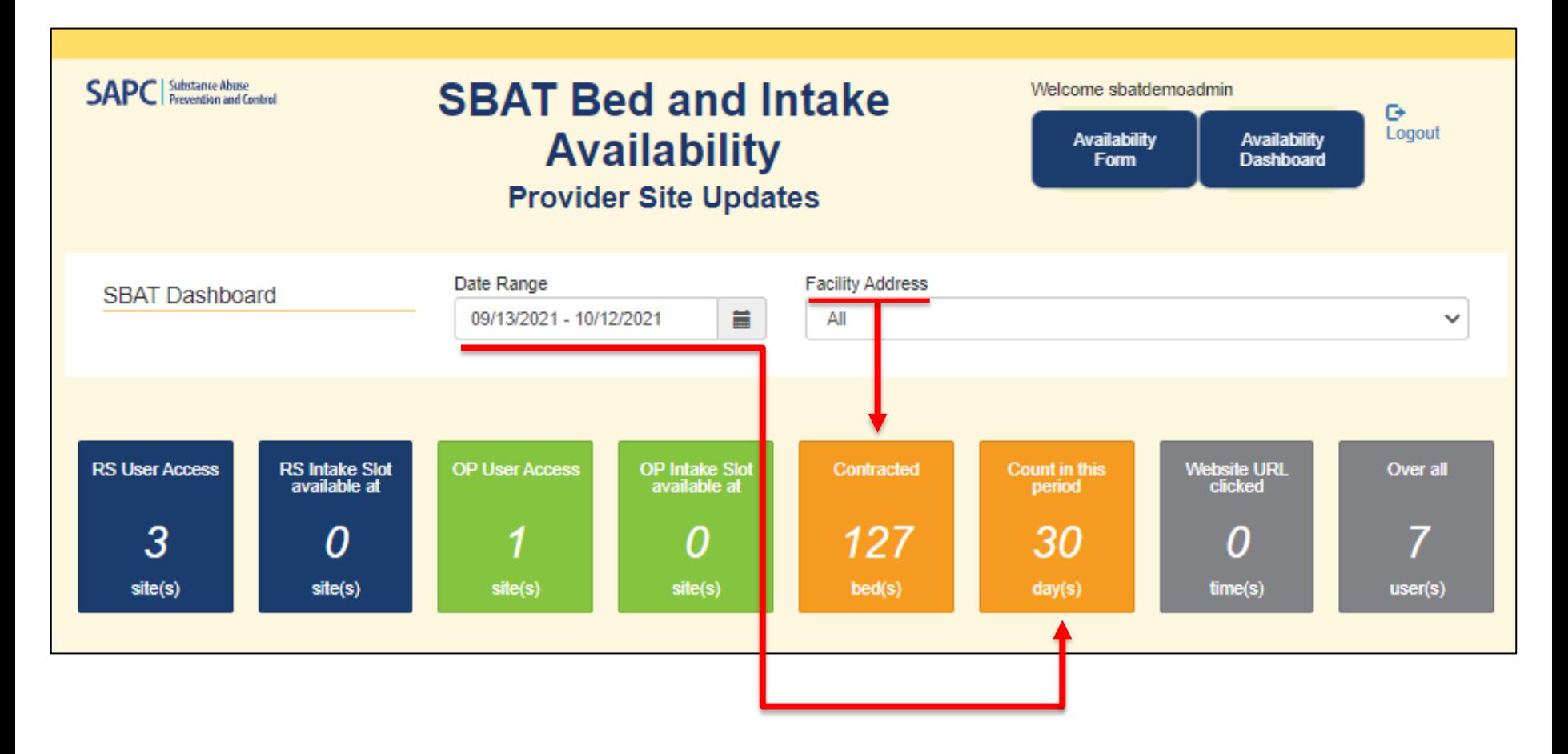

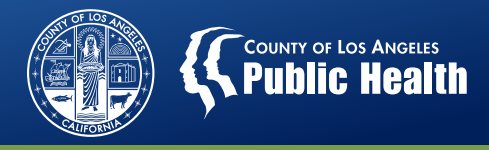

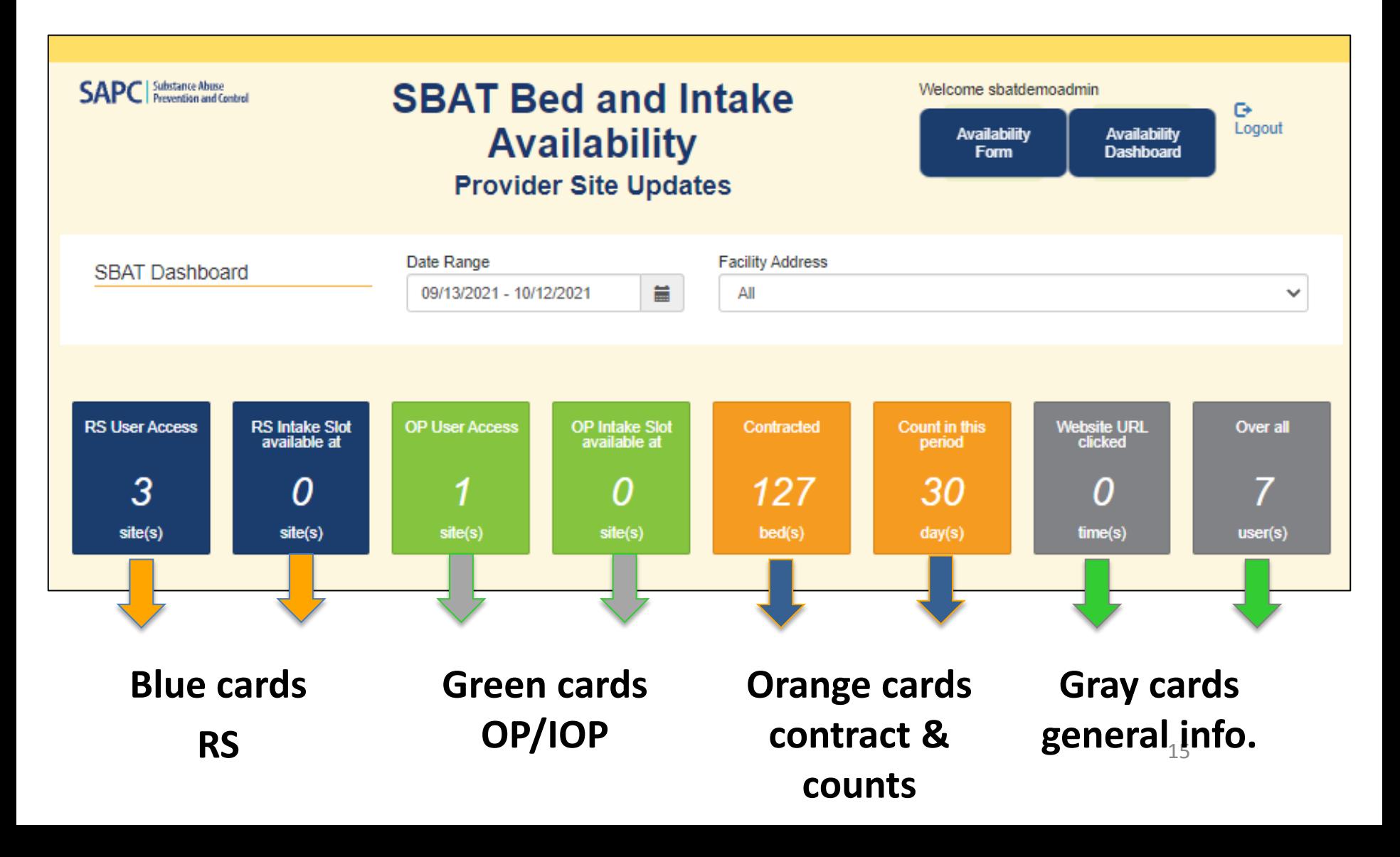

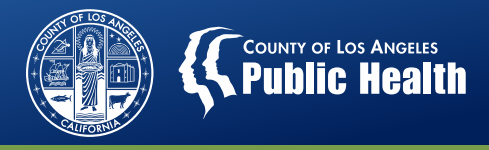

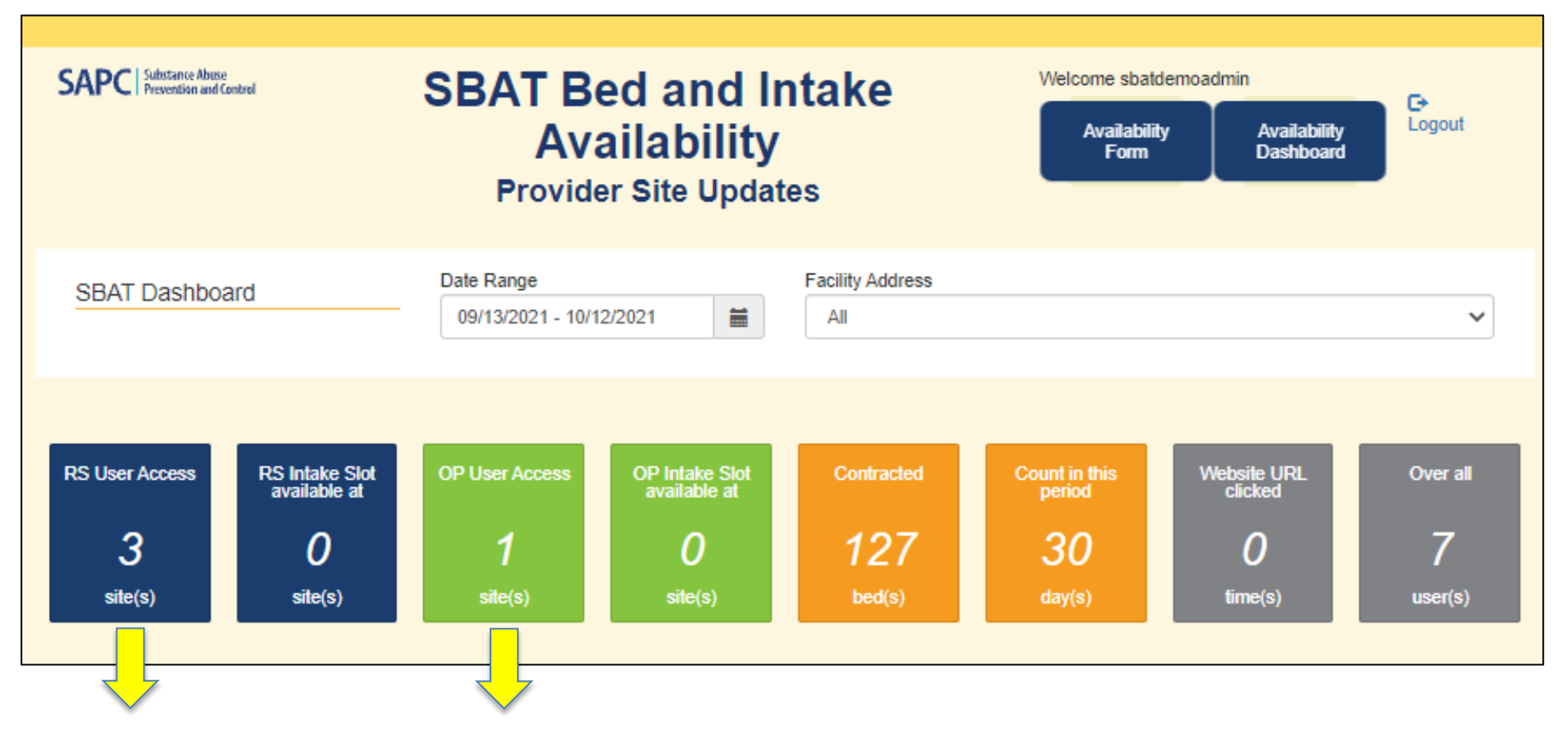

#### **# of RS/OP Sites (based on user's access)**

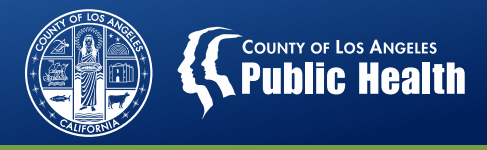

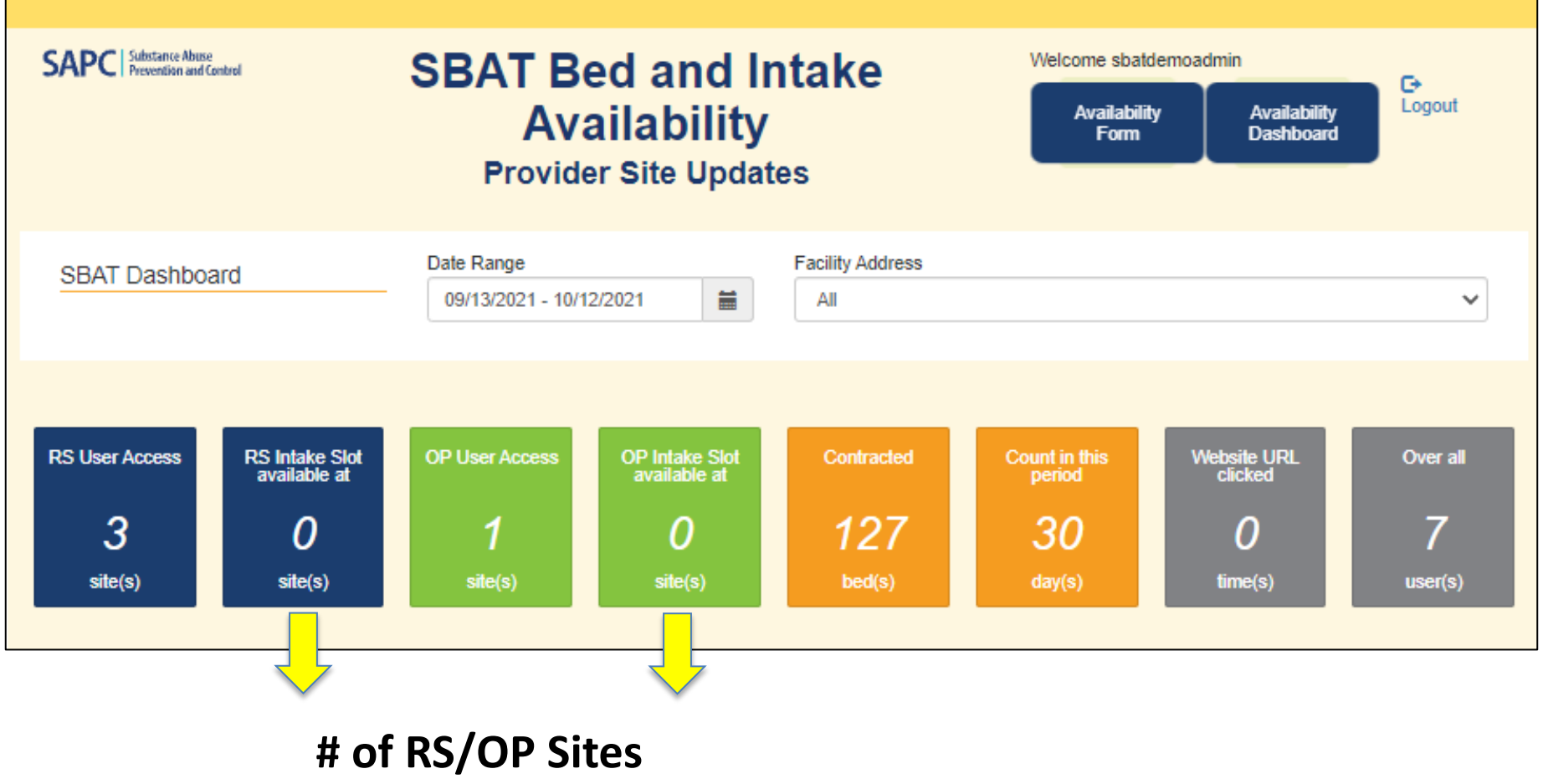

**with reported intake availability**

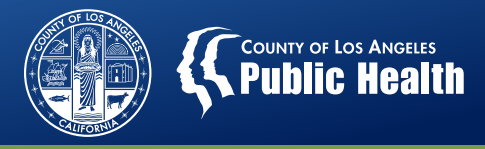

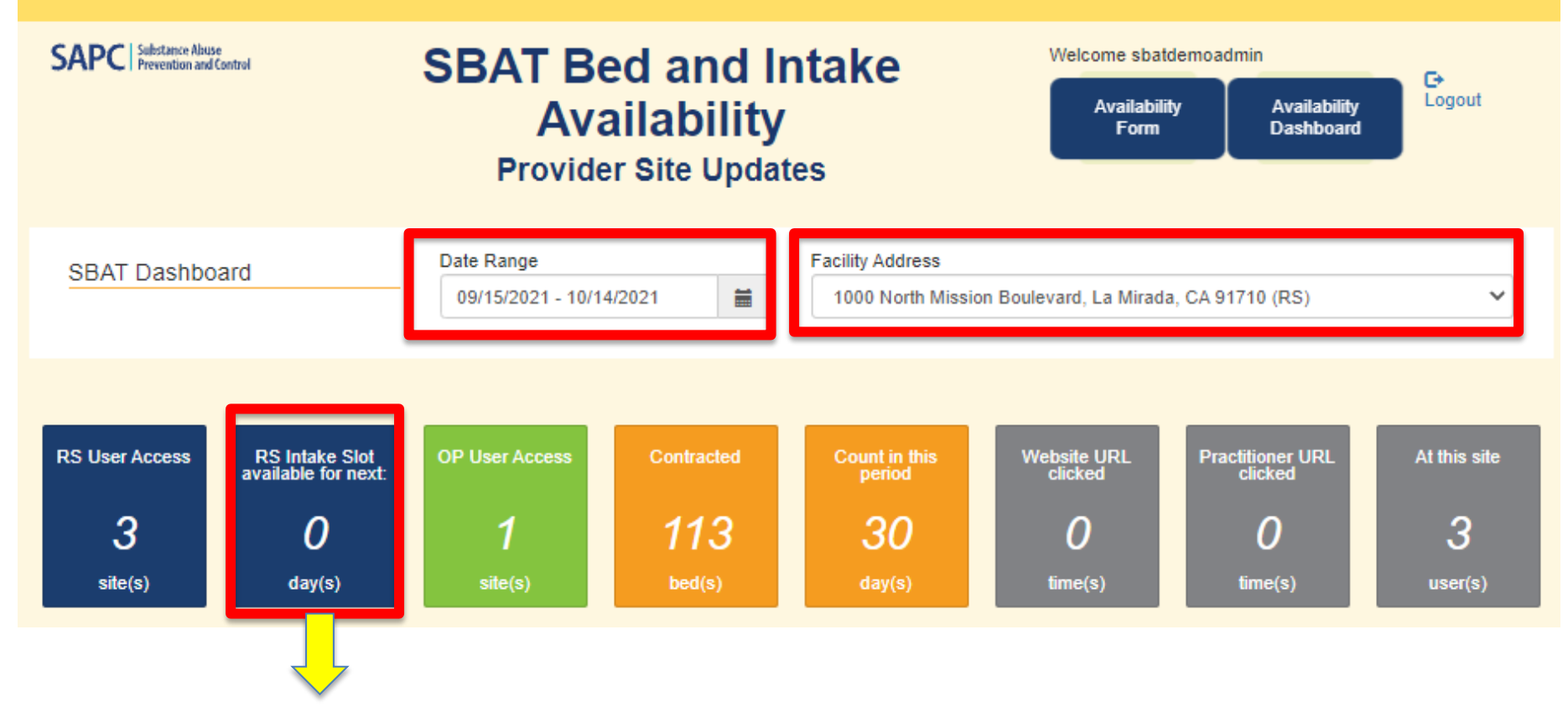

**intake slots were available**

**# SBAT General Users (for sites selected) (SBAT Admin User only) # days RS/OP** 

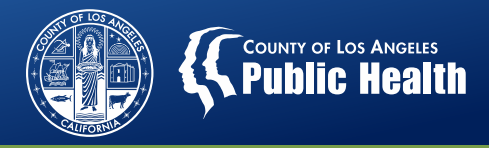

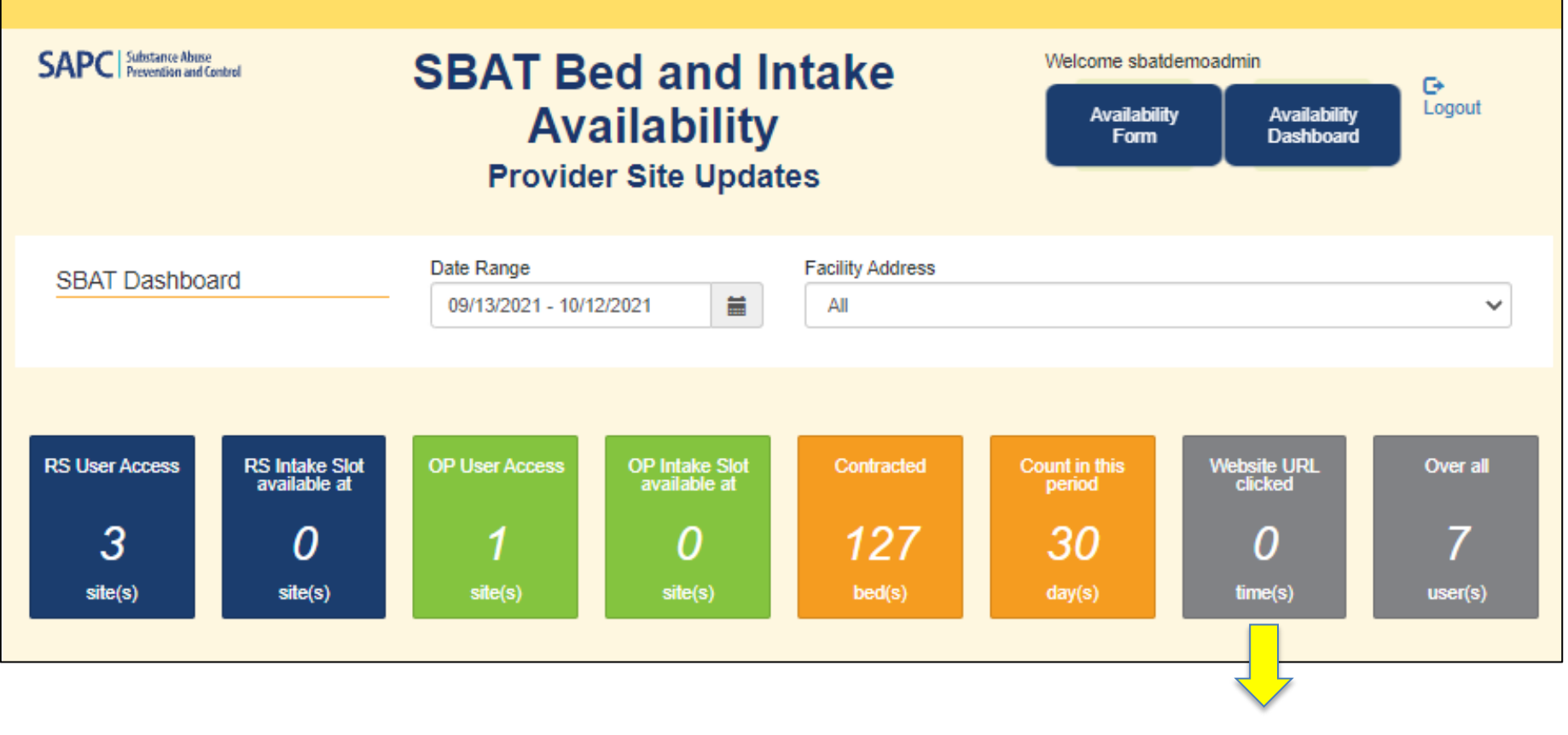

**# Times website URL clicked**

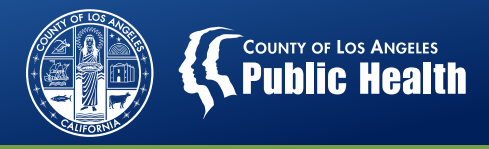

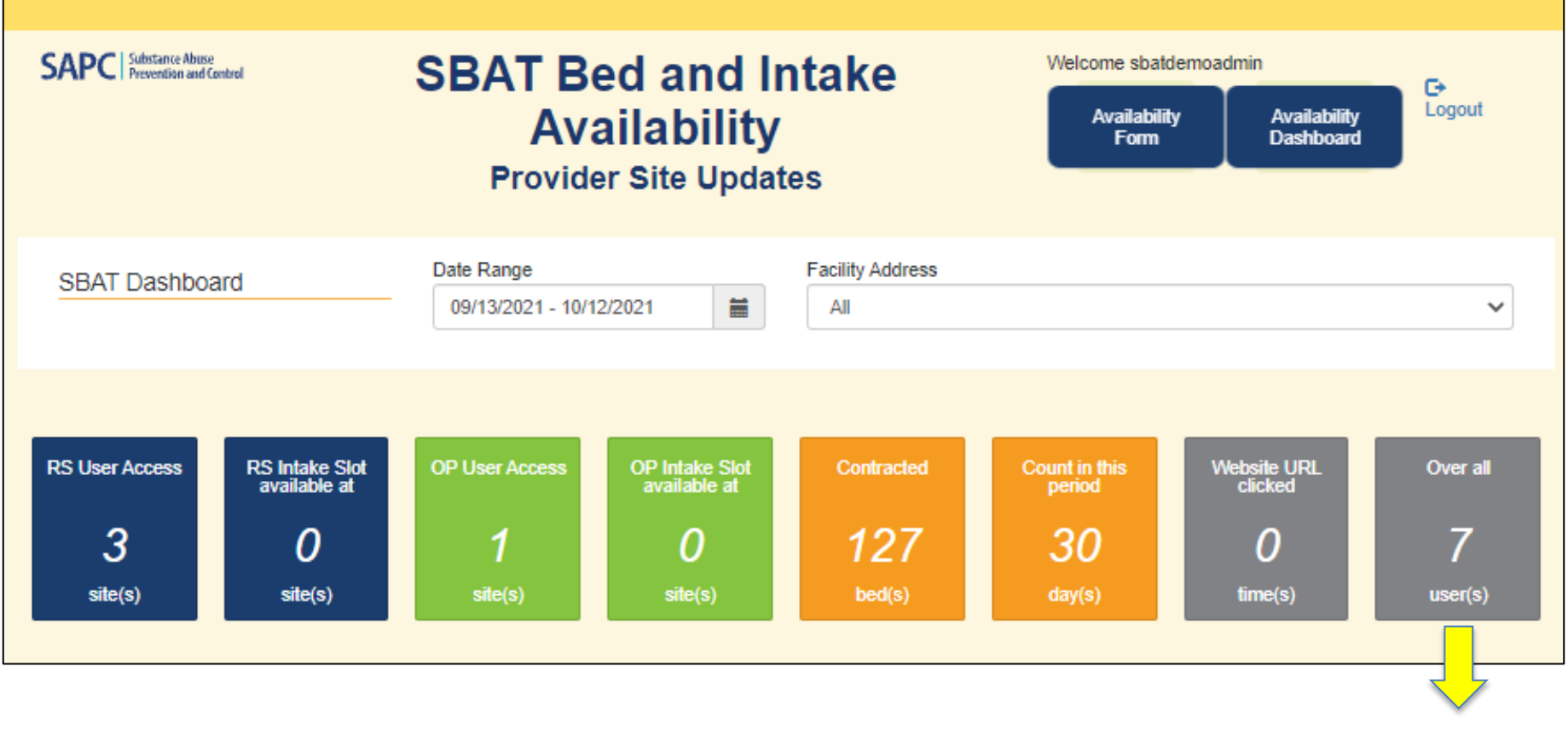

**# SBAT General Users (for sites selected) (SBAT Admin User only)**

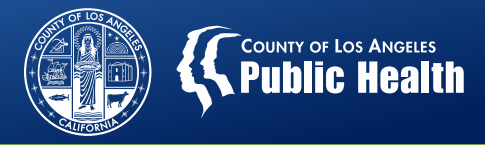

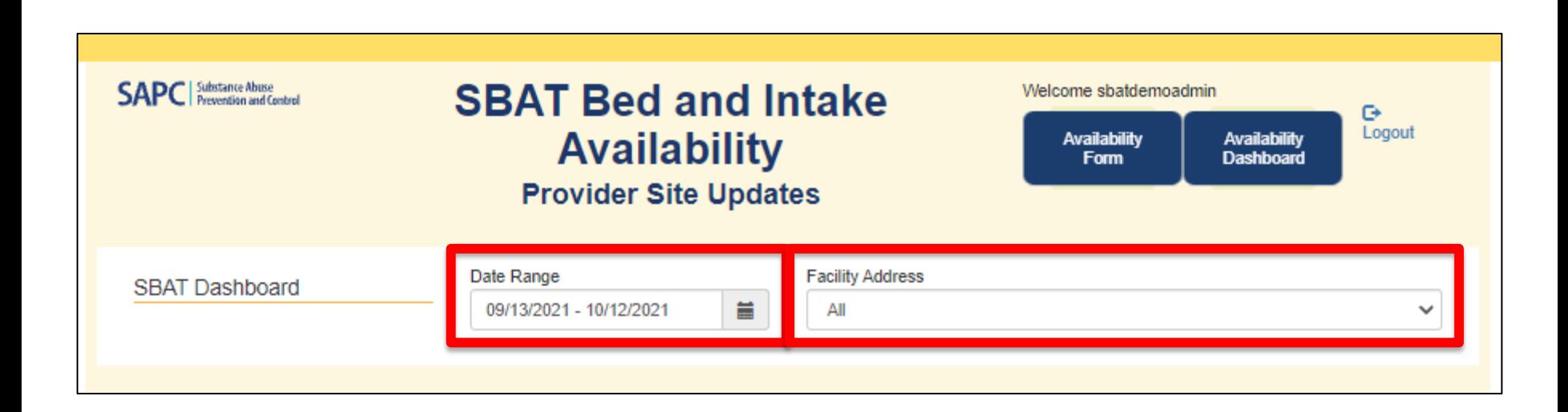

**IMPORTANT**: The information displayed on the dashboard is a reflection of your Date Range and Facility Address selections.

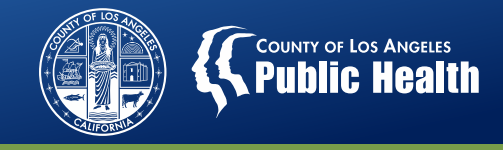

#### **Availability Dashboard: RS Bed Availability Detail**

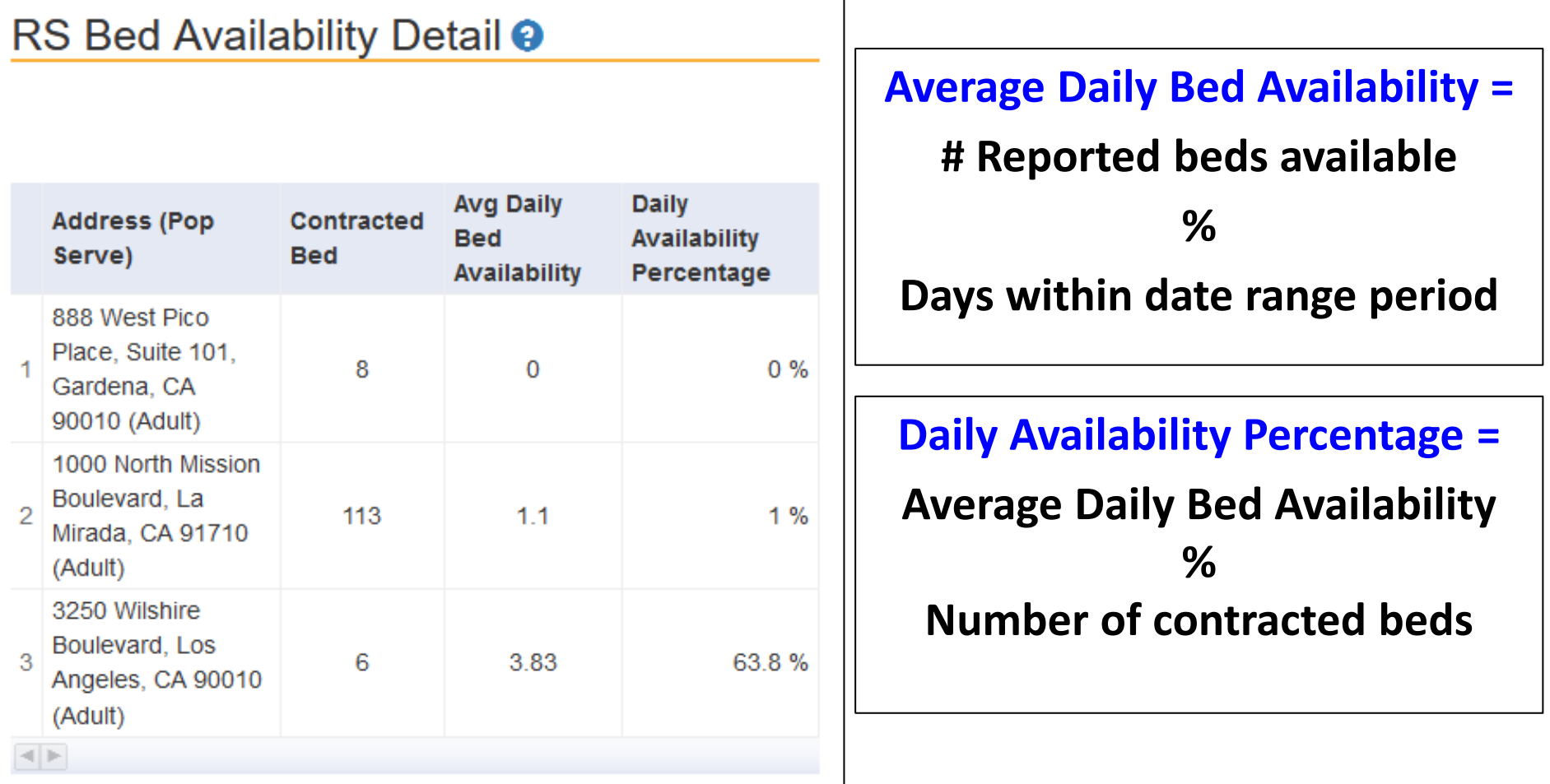

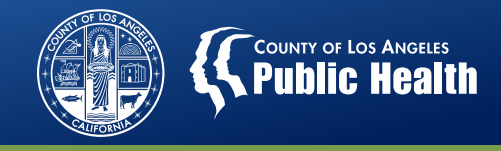

## **Availability Dashboard:**

### **RS Bed Availability Detail by LOC and Gender**

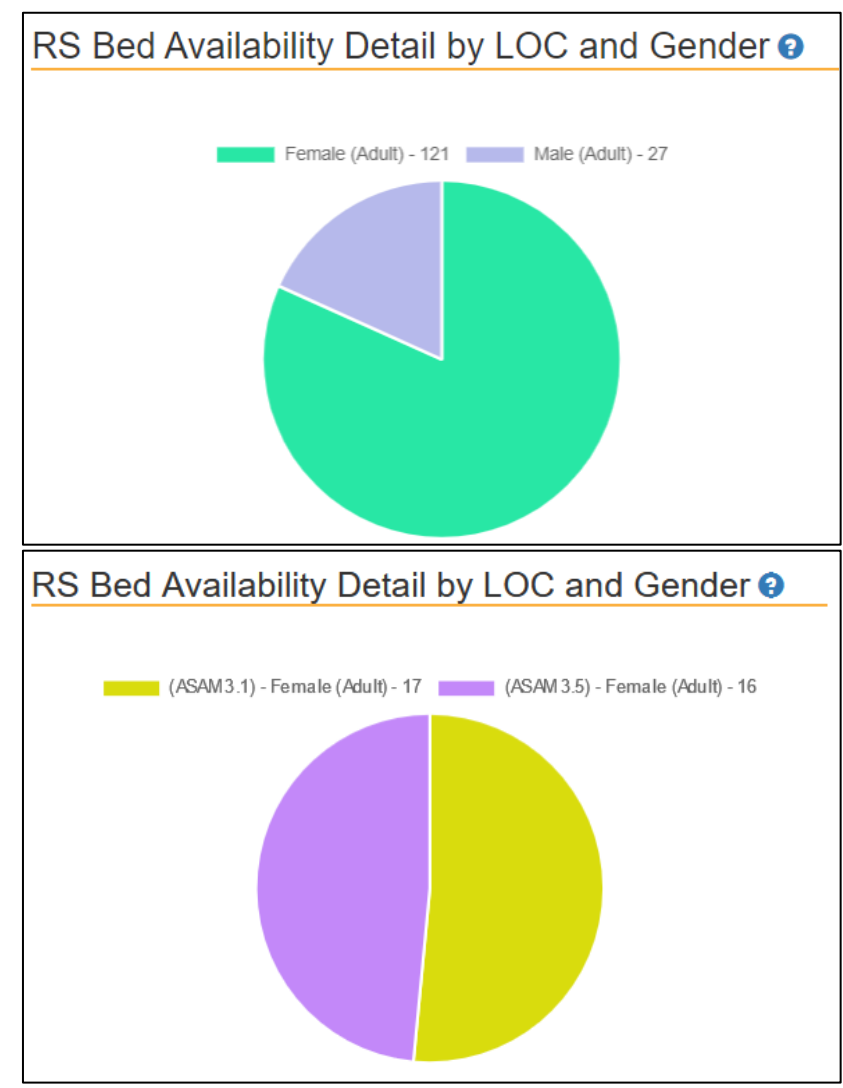

**Multiple Sites View: Shows the gender distribution of the reported RS beds available** 

**Individual Site View: Shows the gender and LOC distribution of the reported RS beds available**

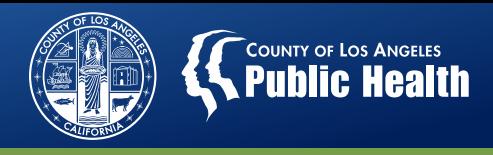

### **Availability Dashboard: RS/OP Daily Intake Slot Availability**

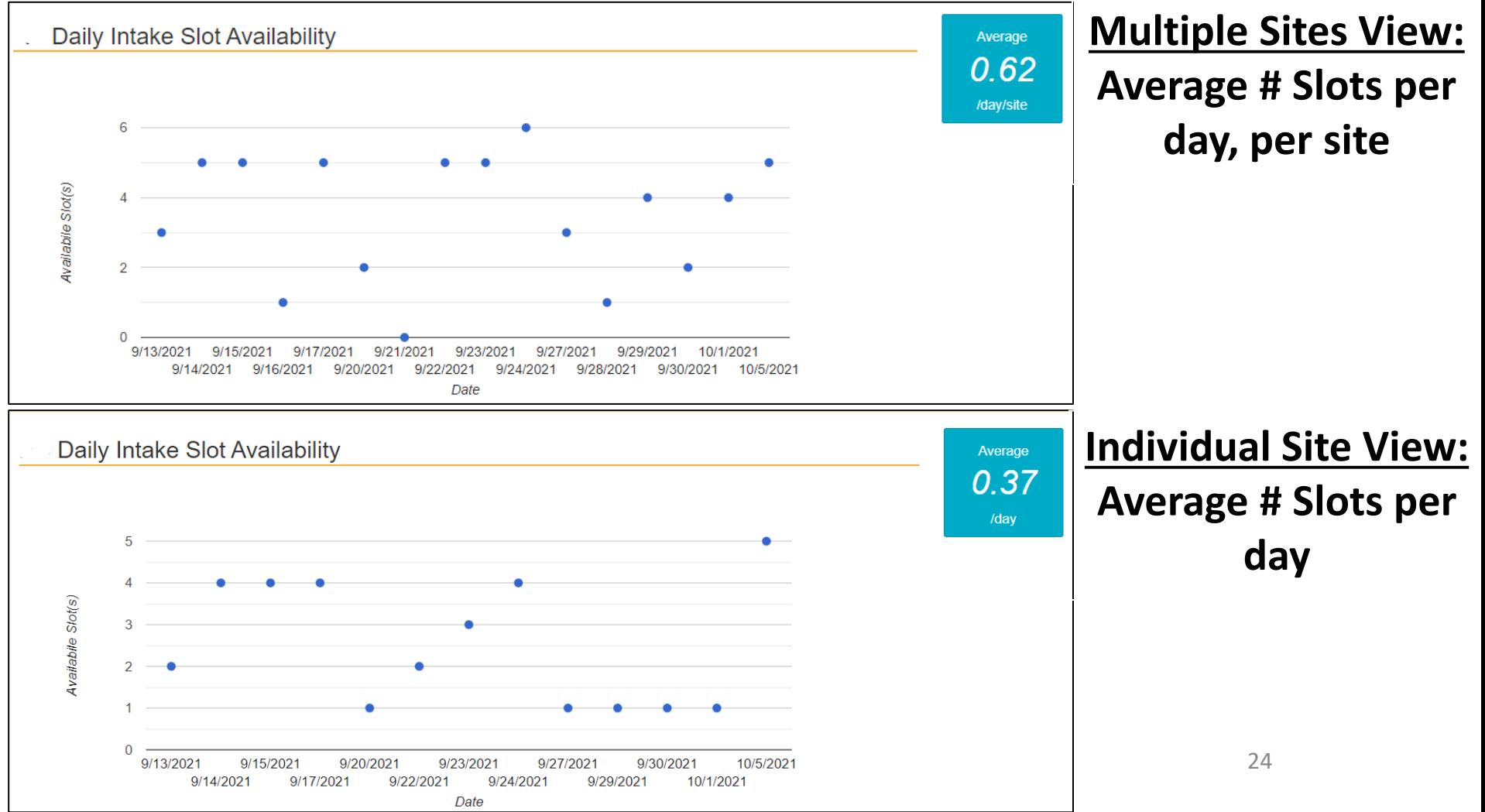

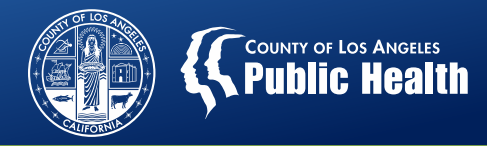

### **Availability Dashboard: RS/OP Intake Slot Available (In Day)**

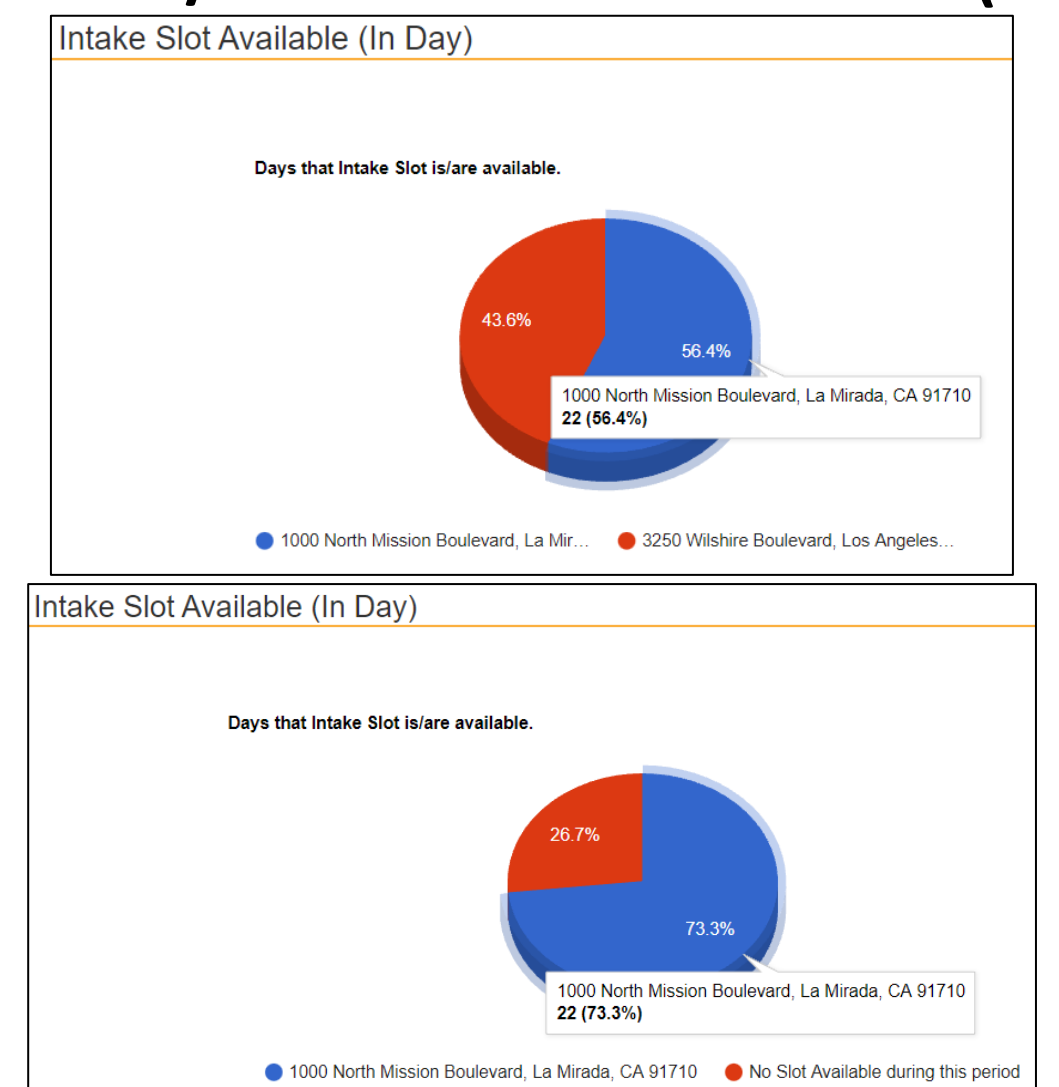

**Multiple Sites View: Days when intake slots are available at each site**

**Individual Site View: Days intake slots are available versus days intake slots are not available** 

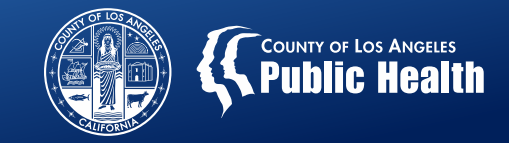

## **Availability Dashboard: Summary of Timeliness of SBAT Update**

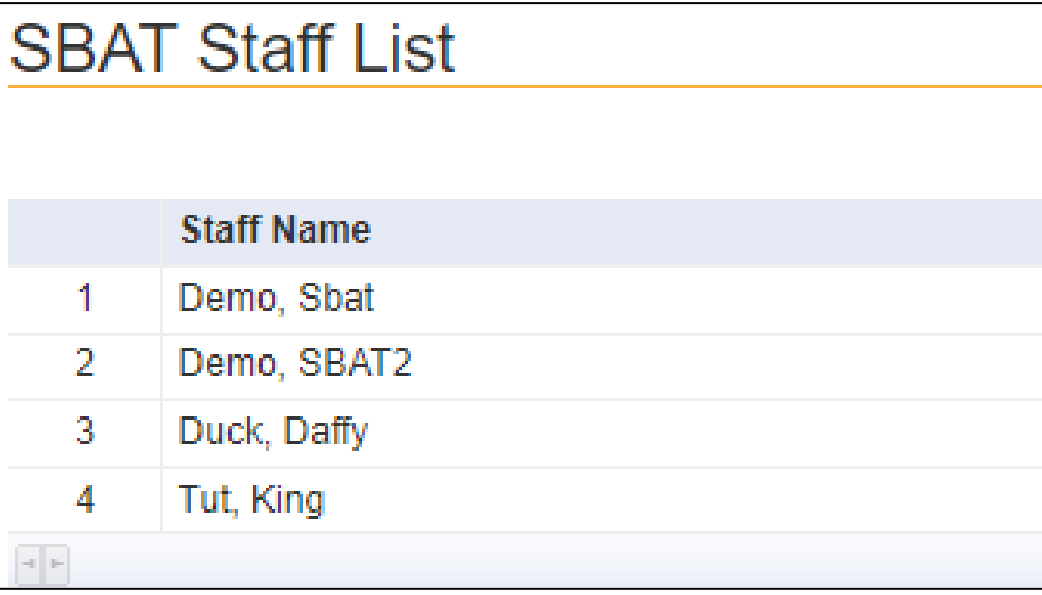

**SBAT Admin User Only**

**List of staff (SBAT General Users) that have access to the Availability Form to update bed and intake availability**

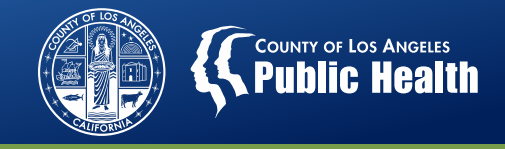

#### **SBAT Email Reminders – Launches 11/1**

- **Effective 11/1, SBAT availability will reset to 0, 24 hours after your last update**
- **The following SBAT reminder emails will be sent only for RS, RS-WM, and RBH providers**

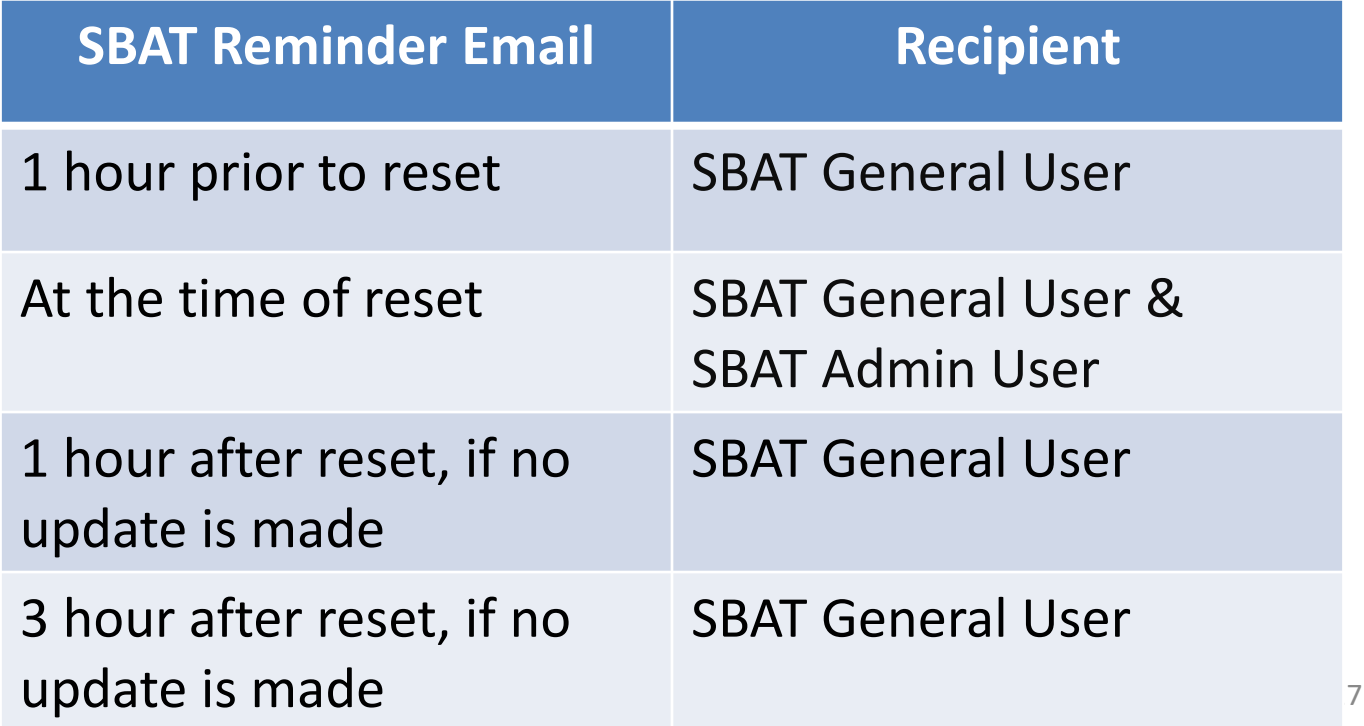

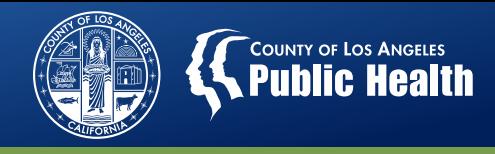

## **Availability Dashboard: Summary of Timeliness of SBAT Update**

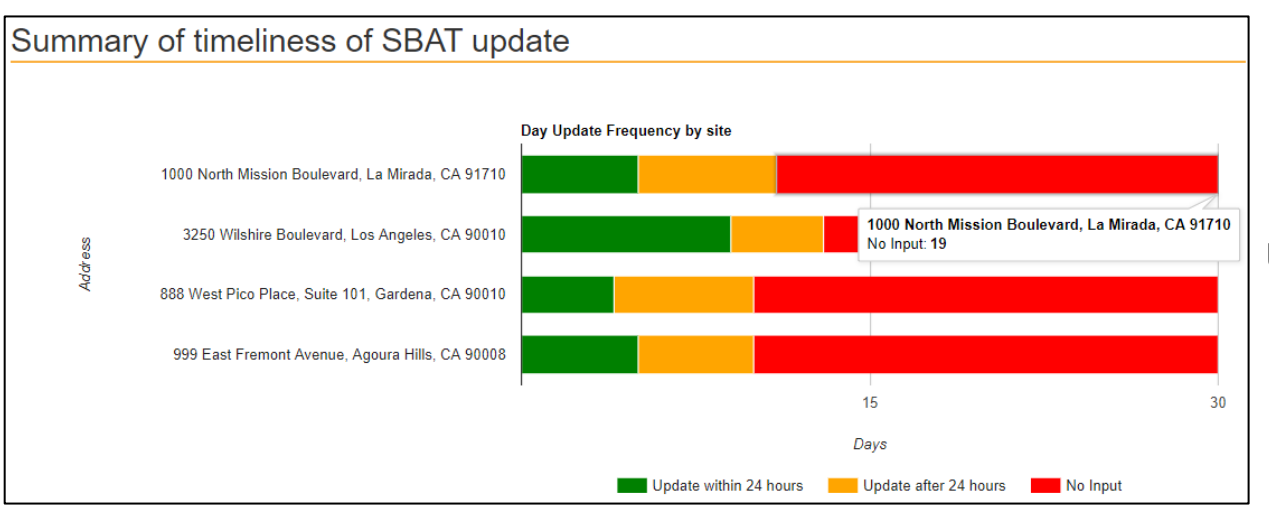

**SBAT Admin User Only**

**Multiple Sites View: Days when SBAT was updated within 24 hours, after 24 hours, or no input was provided**

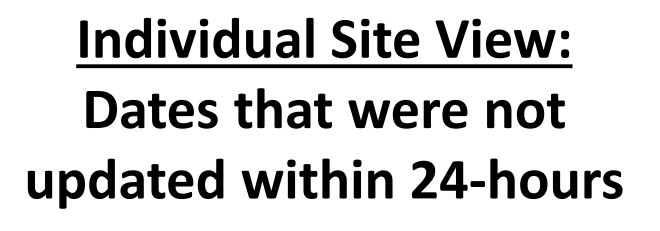

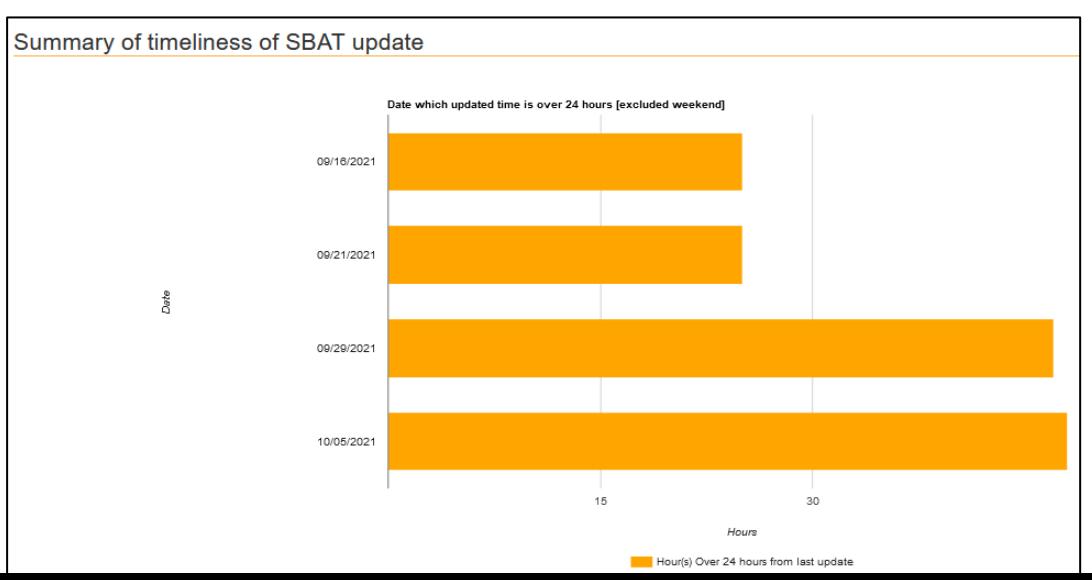

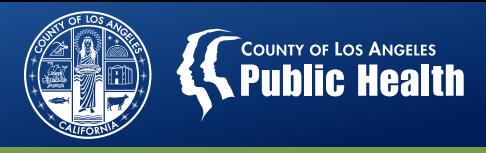

## **Availability Dashboard: Email Notification Summary (Launches 11/1)**

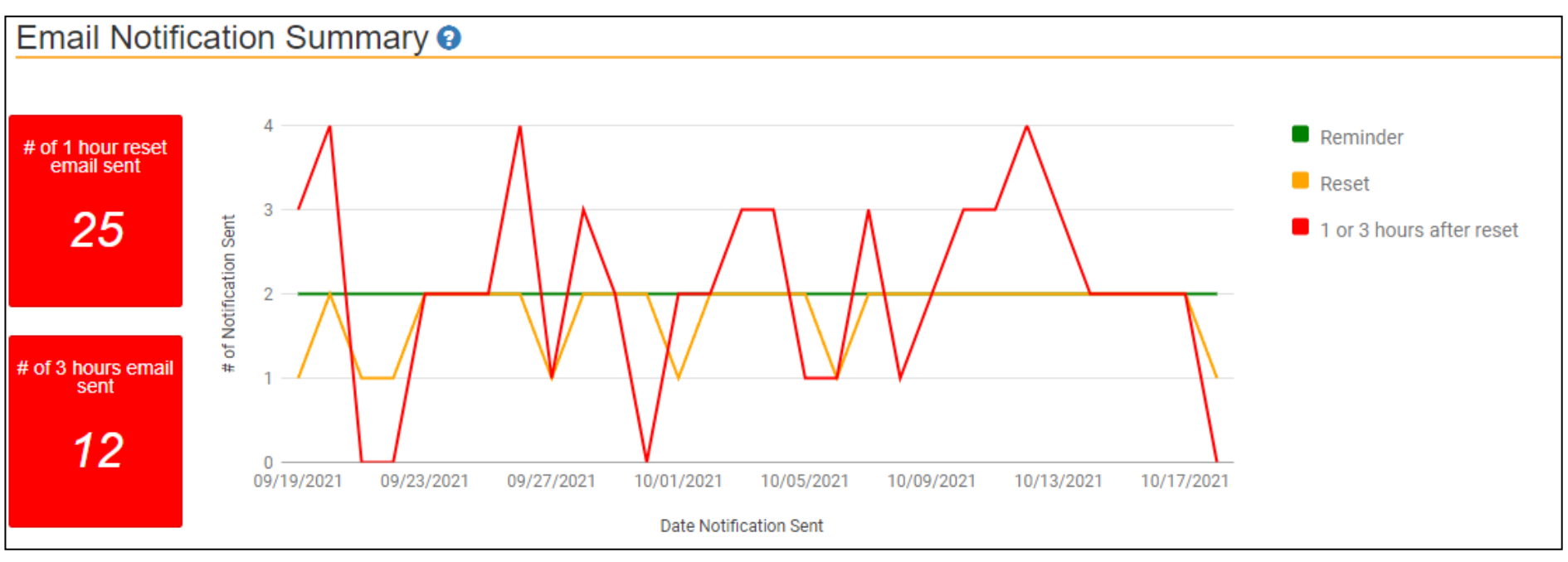

- **Displays the frequency of email notifications that were sent**
- **The red line shows the notifications when the SBAT was not updated within 24 hours (1 hour and 3 hours post-reset)**
- **Currently only for RS, RES-WM, and RBH providers**
- **SBAT Admin User Only**

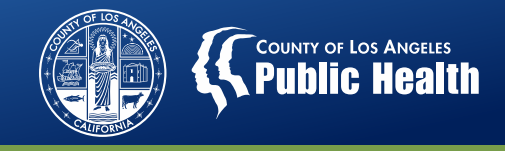

#### **Availability Dashboard – Key Takeaways**

- The information displayed on the dashboard is a reflection of your Date Range and Facility Address selections
- Dashboard displays may change based on whether you are viewing multiple sites or one site
- Access to the Availability Form and certain Dashboard features are determined by User Type (Admin/General). General Users have access to only the sites identified on the SBAT User Form

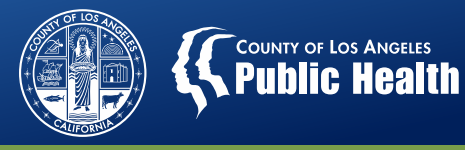

### **SBAT Frequently Asked Questions**

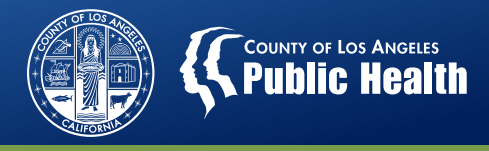

#### **FAQ: What are the different SBAT User Types?**

#### **Admin User**

- Admin Users do not have access to update bed/intake availability on the SBAT In some situations, a person can be an Admin and a General User.
- Dashboard view is for the entire agency
- Does not require a New User Form

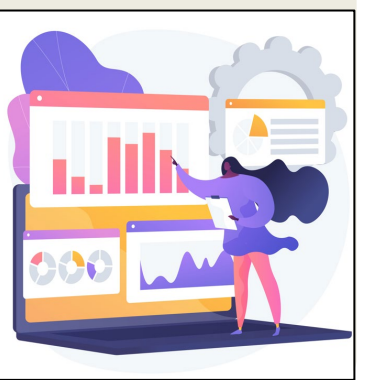

#### **General User**

- User solely responsible for updating bed/intake availability on the SBAT
- Dashboard view only includes specific site locations
- Requires a New User Form

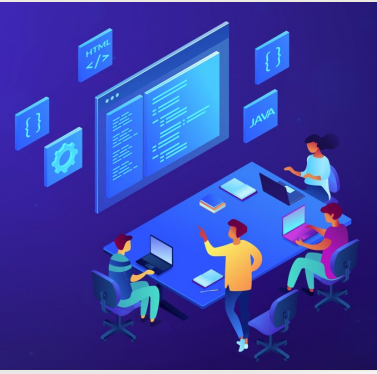

<sup>32</sup> **Please contact your CPA if you wish to add/update SBAT Administrative or General Users, these requests will need to be signed/approved by the Agency Director.**

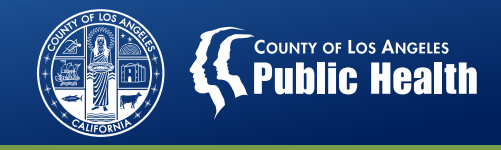

## **FAQ: How can I update my agency information that's displayed on the SBAT?**

- Review your agency's SBAT public listing at <https://sapccis.ph.lacounty.gov/sbat/>
- Contact your CPA if you need to change your:
	- Agency Name
	- Address
	- Business Hours
	- Phone Number
	- Website
	- Level of Care served
	- Special Populations Served
	- Languages Spoken

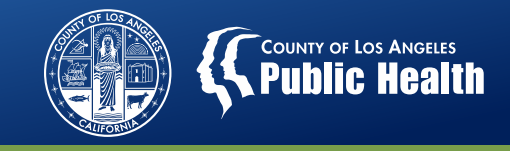

## **FAQ: Where can I find instructions on how to update my SBAT Bed/Intake Availability?**

• SBAT Training Video: New Intake Availability Functions [http://publichealth.lacounty.gov/sapc/NetworkProviders/Sbat](http://publichealth.lacounty.gov/sapc/NetworkProviders/Sbat/NewIntake/NewIntake.htm) /NewIntake/NewIntake.htm

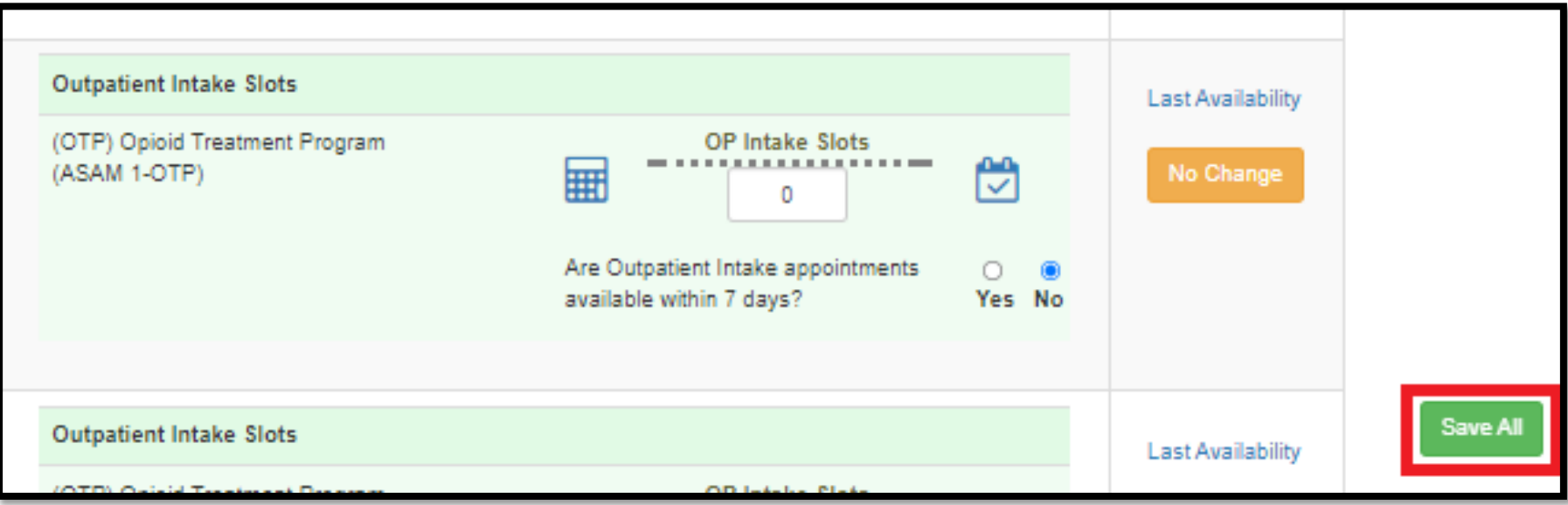

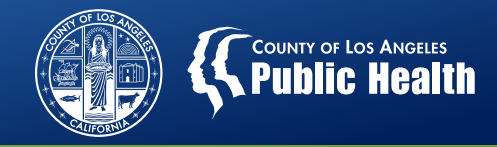

### **FAQ: Where can I find additional information about the SBAT?**

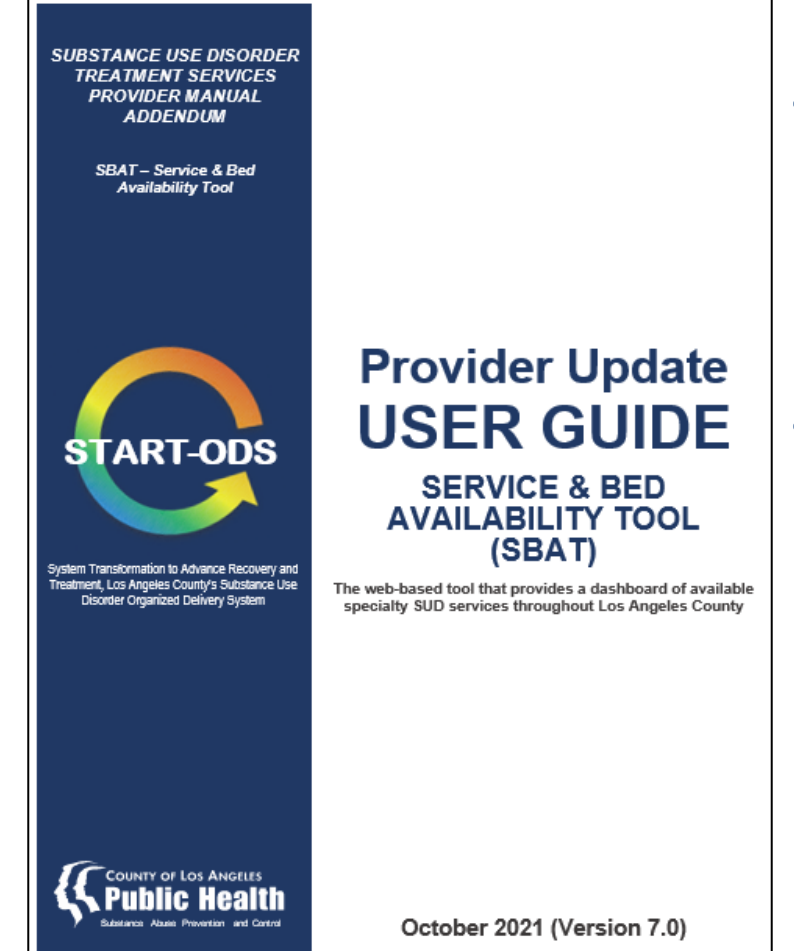

### • **SBAT User Guide:** http://publichealth.lacounty.gov/sapc [/NetworkProviders/Sbat/SBATUserGui](http://publichealth.lacounty.gov/sapc/NetworkProviders/Sbat/SBATUserGuide.pdf) de.pdf

• Comprehensive instructions on log-in information, updating bed and intake availability, and information about the dashboard features

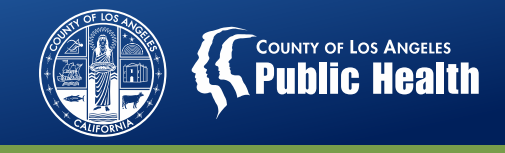

#### **FAQ: How often do I need to update the SBAT?**

- SBAT Bed and Intake Availability is required to be updated on the days that the site is operational, including weekends if applicable.
- SBAT Bed and Intake Availability updates should continue to be completed before 10 AM every day the site is operational. Providers can update their information on a more frequent basis if desired.

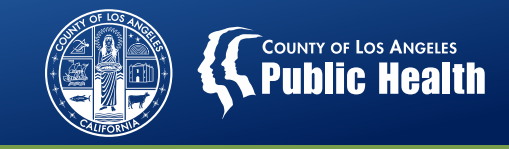

### **FAQ: If the SBAT availability resets to 0, and my bed availability is 0, do I need to do anything?**

• Yes! The SBAT needs to be updated every day, even if no change in availability occurred.

To submit 0 availability, click on "No Change" for the applicable sites and click on "Save All" to submit

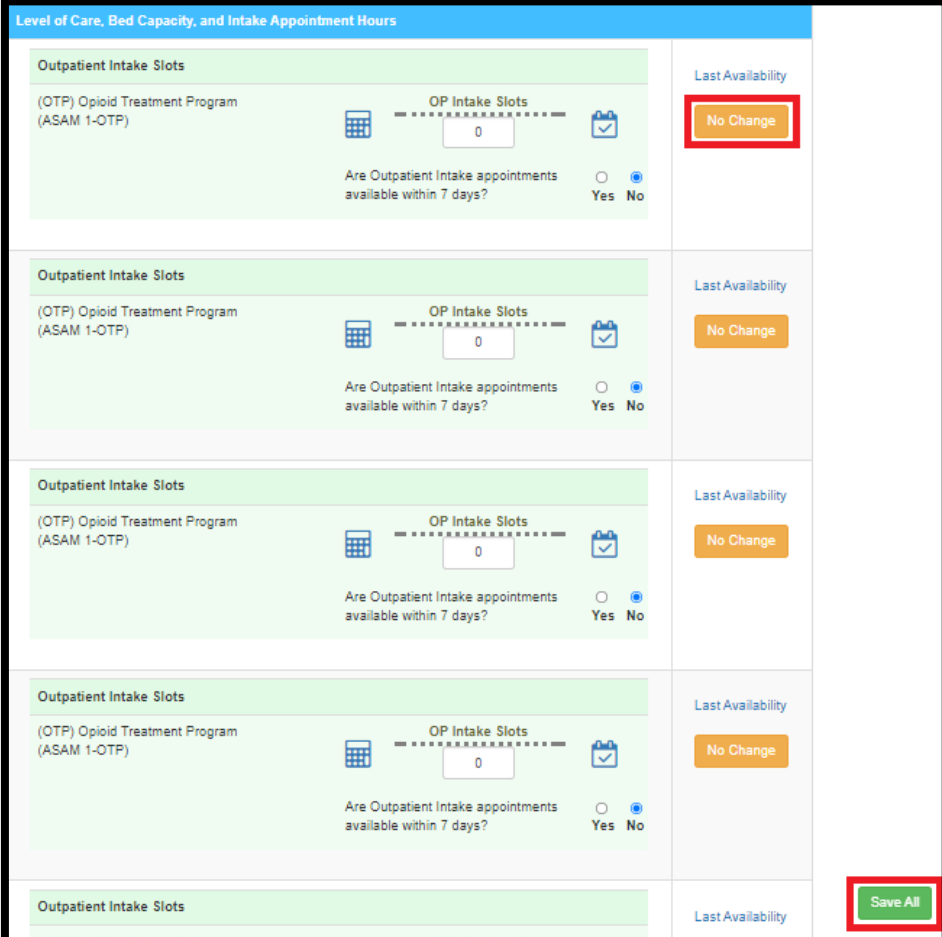

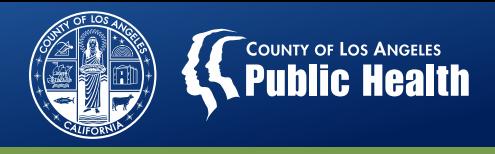

#### **Next Steps**

- Contact IT (626-299-4546) if you have not received an email about your login credentials after 10/21
- Review the Dashboard 10/21
	- Ensure all site locations that you should have access to are listed in the drop-down menu at the top of the dashboard.
	- Return SBAT User Forms to your CPA to add new General Users or add site permissions to an existing General User: [http://publichealth.lacounty.gov/sapc/NetworkProviders/Sbat/SBATUserRegistrationForm.](http://publichealth.lacounty.gov/sapc/NetworkProviders/Sbat/SBATUserRegistrationForm.pdf) pdf
	- (Admin Users) Review the SBAT General Users for each site, send SBAT User Form to your CPA to add/remove users
- Continue to update your intake and bed availability every day
- Check your emails for the SBAT Email Reminders starting 11/1

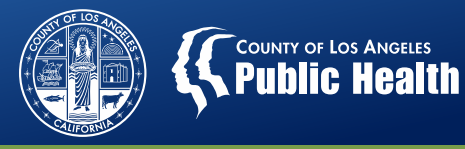

### **Thank you for attending!**

Julie Monji Equitable Access & Promotion Unit (EAPU) jmonji@ph.lacounty.gov